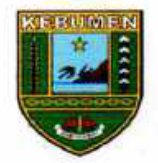

 $\hat{\mathbf{r}}_i$ 

# PEMERINTAH KABUPATEN KEBUMEN **KECAMATAN KARANGGAYAM DESA KEBAKALAN**

Alamat : Desa Kebakalan RT 03 RW 01, Kec. Karanggayam, Kab. Kebumen (54365) Website: kebakalan.kec-karanggayam.kebumenka.go.id Email: kebakalandesaku@gmail.com

Kebakalan, 18 Juli 2022

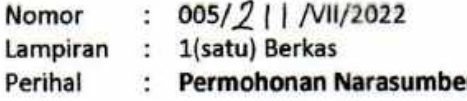

Kepada Yth Rektor Universitas Teknologi Yogyakarta Di-**Tempat** 

#### Dengan hormat,

Dengan Surat ini kami sampaikan bahwa Pemerintahan Desa Kebakalan Kecamatan Karanggayam Kabupaten Kebumen akan menyelenggarakan Pelatihan Pengelolaan Website BUMDesa (kebakalan.com) yang meliputi:

- 1. Pengelolaan Admin Website
- 2. Pemotretan Produk UMKM Lokal Desa Kebakalan
- 3. Search Engine Optimization

Sehubungan dengan hal tersebut, maka kami mengajukan Surat Permohonan Narasumber atas nama Dr. Rianto, S. Kom., M. Eng. Beserta tim untuk pelaksanaan kegiatan di atas. Adapun jadwal pelaksanaan tentatif adalah:

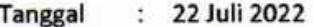

Waktu : 13.00 Wib S/d Selesai

- Tempat Ruang BUMDes Kumolo Desa Kebakalan 李.
- : Perangkat Desa dan Pengurus Badan Usaha Milik Desa Peserta

Demikian permohonan ini kami sampaikan, atas perhatian, dukungan, dan kerjasamanya kami ucapkan terima kasih.

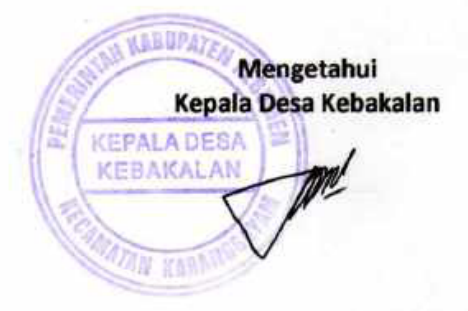

WIWIT SETIYAWAN W, S.Sos.

VERSITAS TEKNOLOGI YOGYAKARTA

# **SURAT TUGAS**

Nomor: 15/UTY-R/BPM/VII/2022

Yang bertanda tangan di bawah ini:

N DHARMA BHAKTI IPTEK

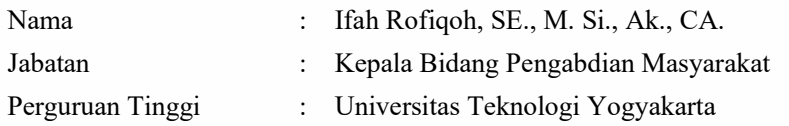

Sehubungan dengan surat permohonan No.005/210/VII/2022 tentang permohonan Narasumber, maka kami dari bidang pengabdian masyarakat memberikan tugas kepada:

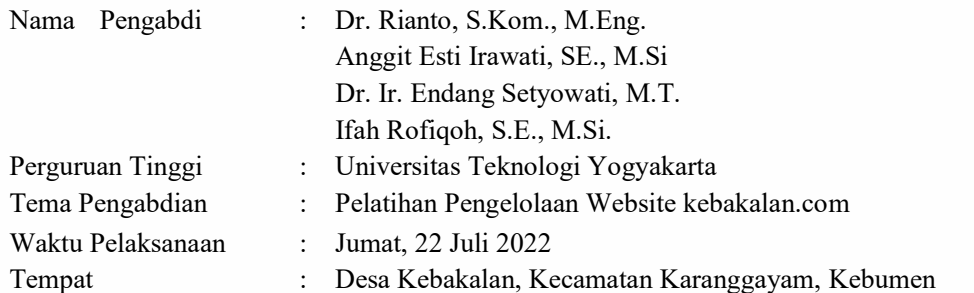

Demikian surat tugas ini diberikan untuk dilaksanakan dengan sebaik-baiknya, atas kerjasamanya, diucapkan terima kasih.

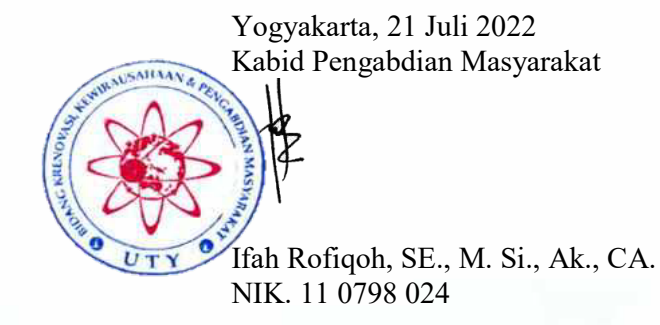

Ξ. Че GI

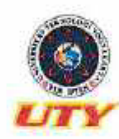

**YAYASAN DHARMA BHAKTI IPTEK** 

э.

Steman D.I. Yogygkarta 62-274-623306 **mpus 2: Jl. Glagahsari No. 63 Yogyakorta.** D.I. Yogyakarta - Indonesia 55164 | Telp. +62-274-373955 | Fa<del>ts. +62-274-381212</del><br>**mpus 3: Jl. Prof. Saepo**ma. SH. No. 21 Yogyakarta. D.I. Yogyakarta - Indonesia 55165 | Telp. +6

# **BERITA ACARA PELAKSANAAN** PENGABDIAN KEPADA MASYARAKAT

Kami yang bertandatangan dibawah ini, menyatakan bahwa telah dilaksanakan kegiatan Pengabdian kepada Masyarakat:

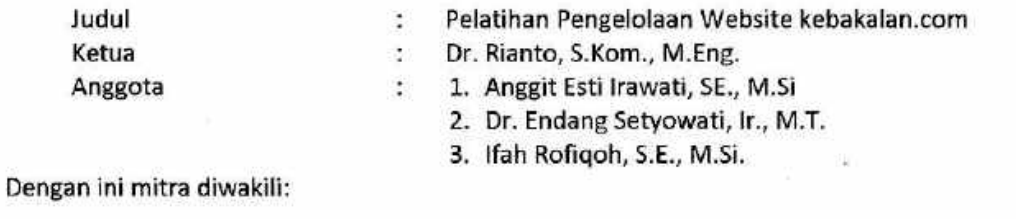

Wiwit Setiyawan W, S. Sos. Nama Jabatan Kepala Desa Kebakalan **Badan Mitra** Desa Kebakalan, Kecamatan Karanggayam, Kebumen  $\frac{1}{2}$ 

Dan telah diserahterimakan luaran kegiatan pengabdian kepada masyarakat berupa:

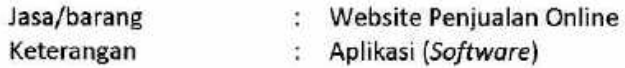

(B) UTY Campus (F) Outycampus (D) Outycampus

Demikian berita acara ini kami buat dengan sebenarnya untuk dipergunakan sebagaimana mestinya.

Yogyakarta, 22 Juli 2022

Ketua Pelaksana,

Dr. Rianto, S. Kom., M. Eng. NIK. 11 0708 095

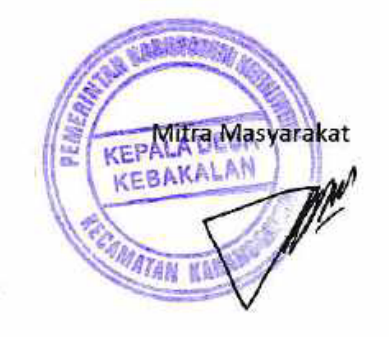

**O** Sutycampus **C** utyacid **E** info@uty.ac.id

Wiwit Setiyawan W, S. Sos.

# **DAFTAR HADIR** PENGABDIAN KEPADA MASYARAKAT UNIVERSITAS TEKNOLOGI YOGYAKARTA

# **DAFTAR HADIR**

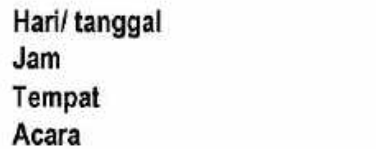

Jumat, 22 Juli 2022 10.00 - Selesai

 $\ddot{\phantom{a}}$ 

 $\ddot{\phantom{a}}$ Balai Desa Kebakalan  $\ddot{\phantom{a}}$ 

Pelatihan Pengelolaaan Website kebakalan.com  $\cdot$ 

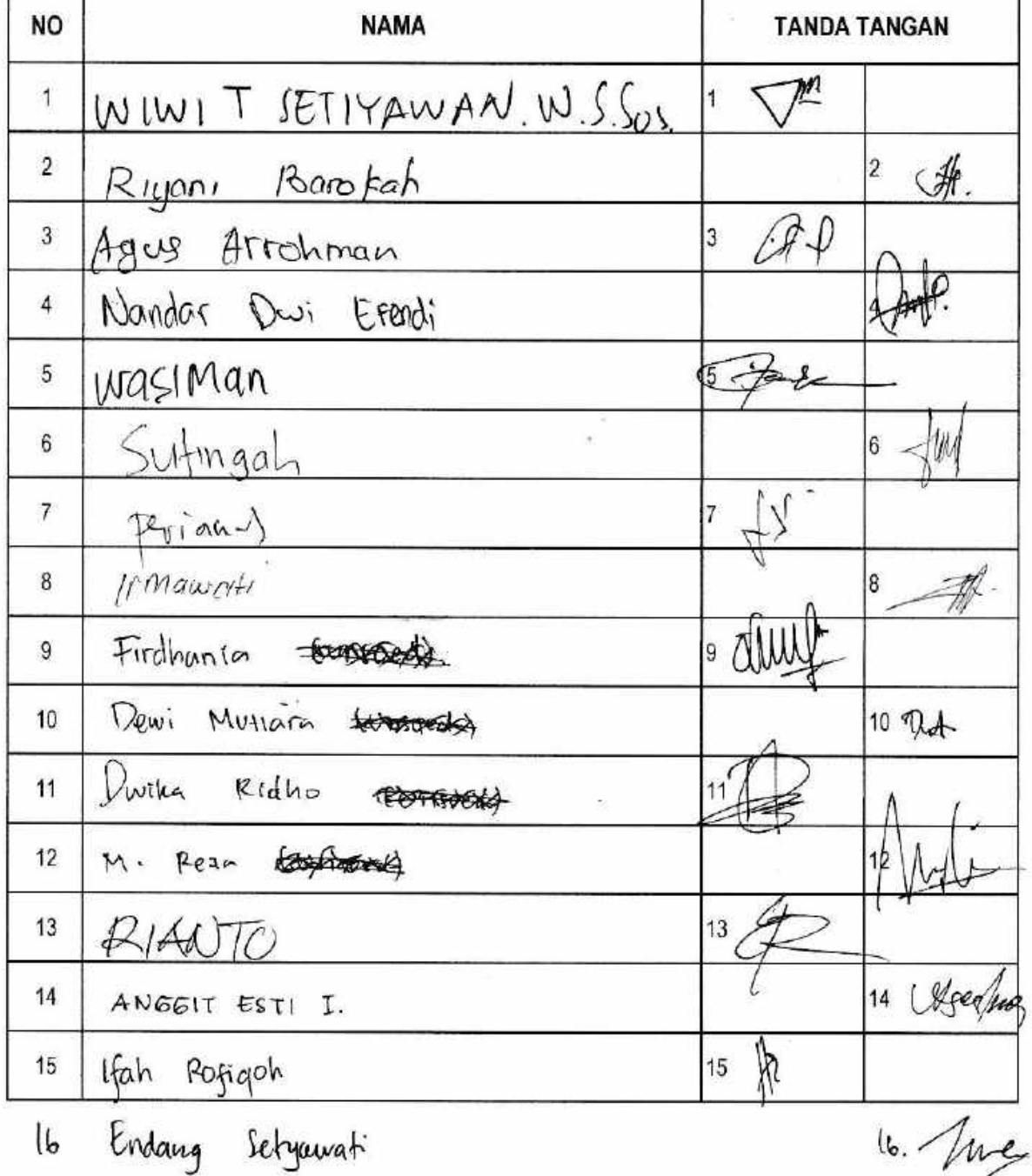

 $\mu$ . /me

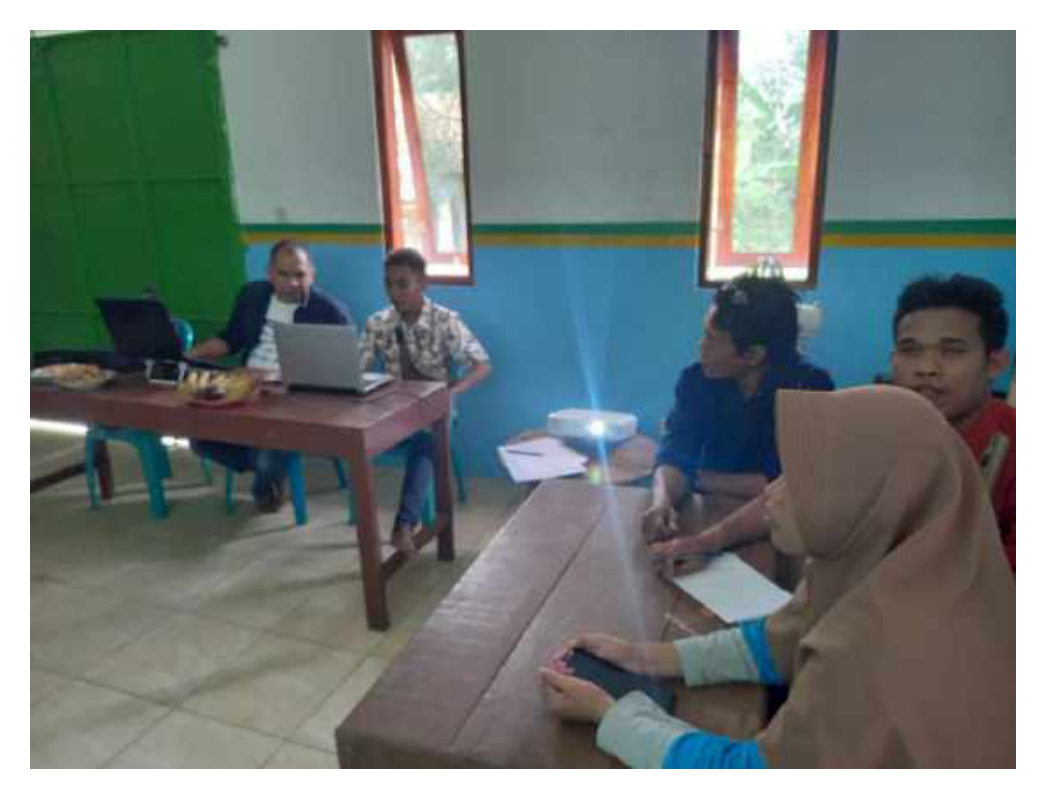

Gambar 1. Penetapan Admin Website Kebakalan.com

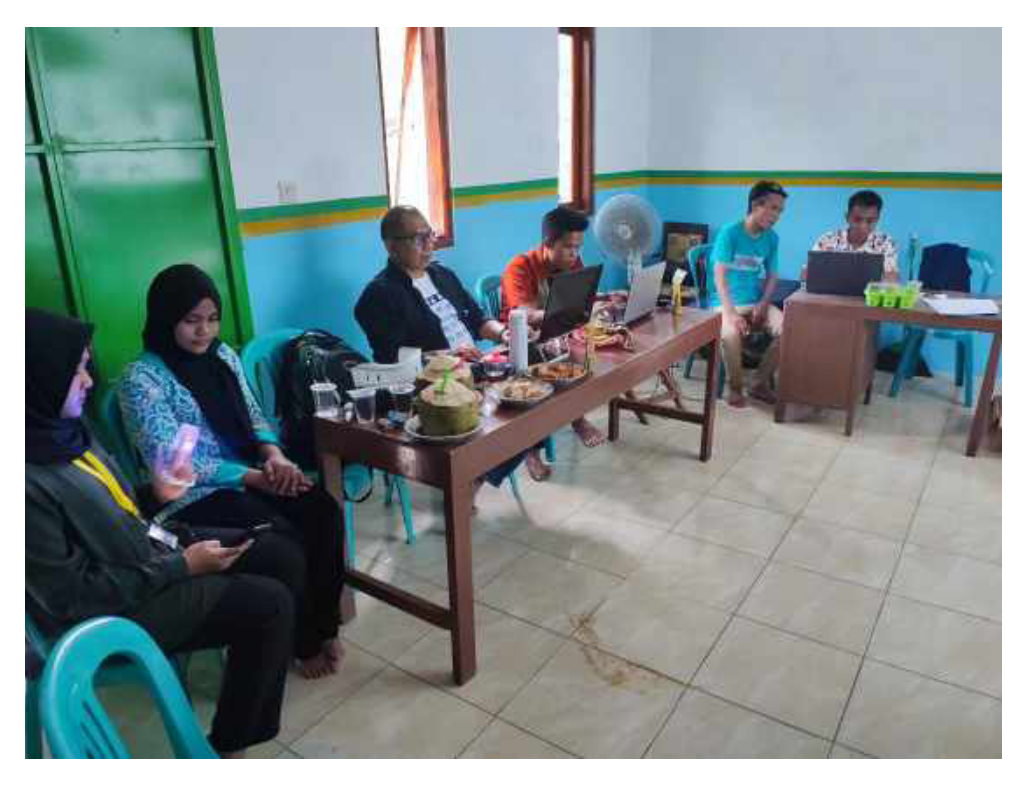

Gambar 2. Model Untuk Pemotretan Produk

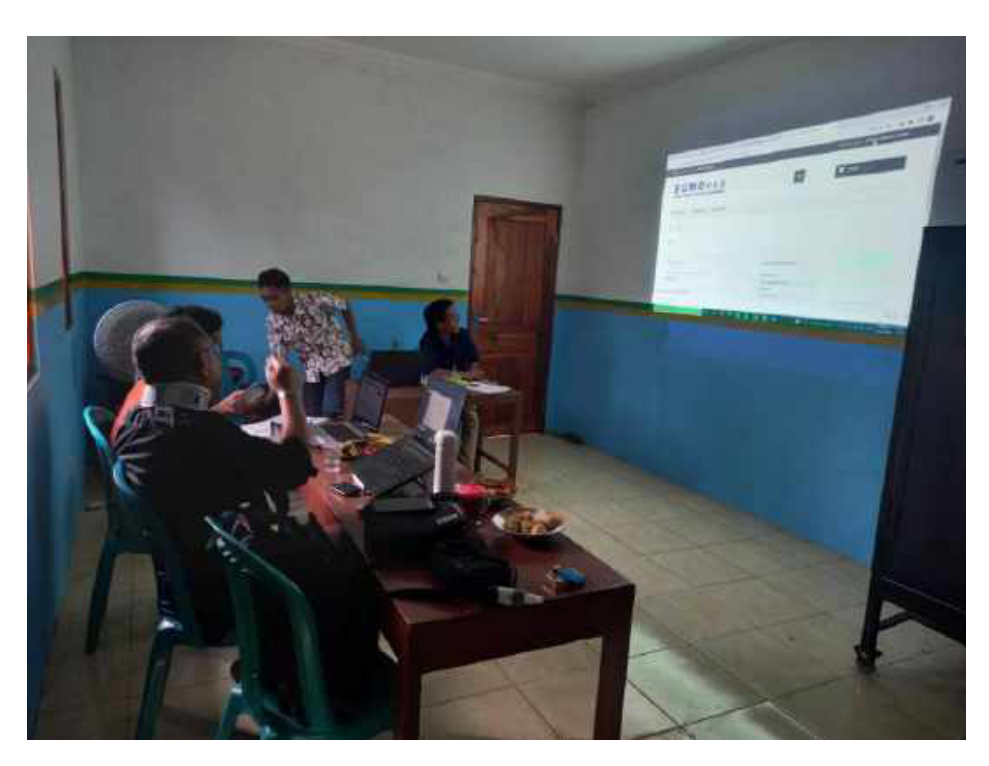

Gambar 3. Simulasi Transaksi

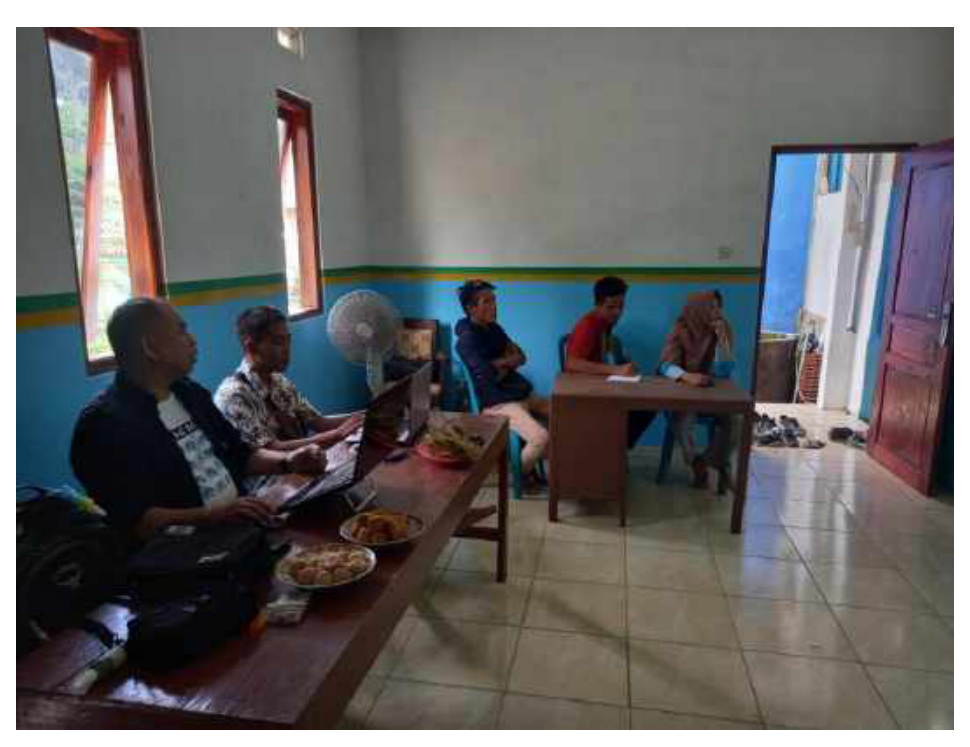

Gambar 4. Verifkasi Transaksi

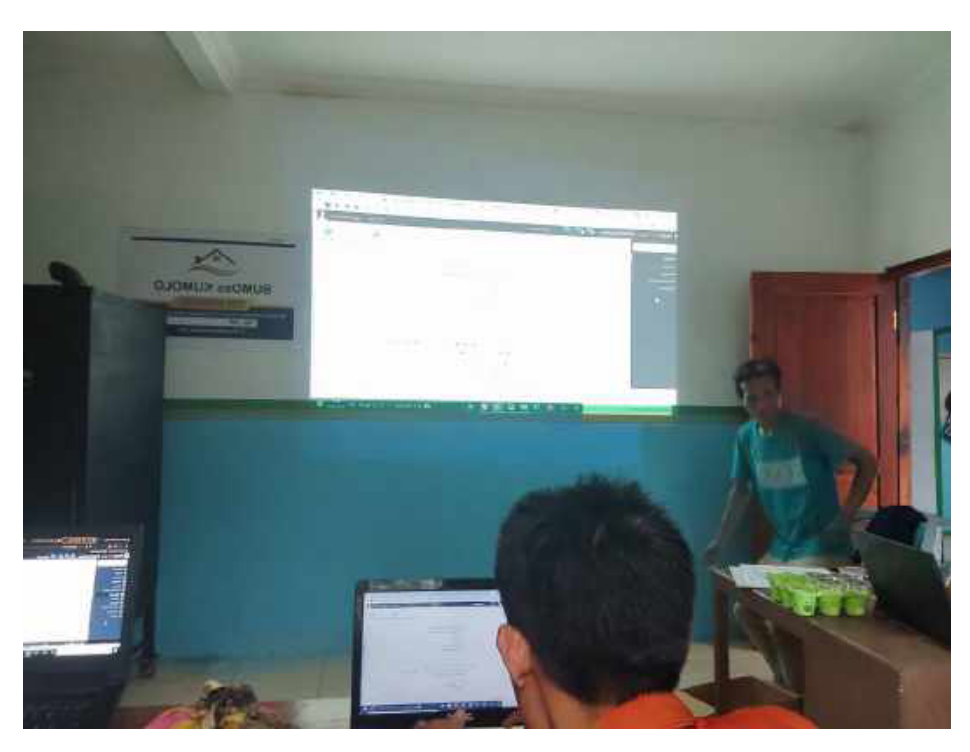

Gambar 5. Ujicoba Mandiri Oleh Admin

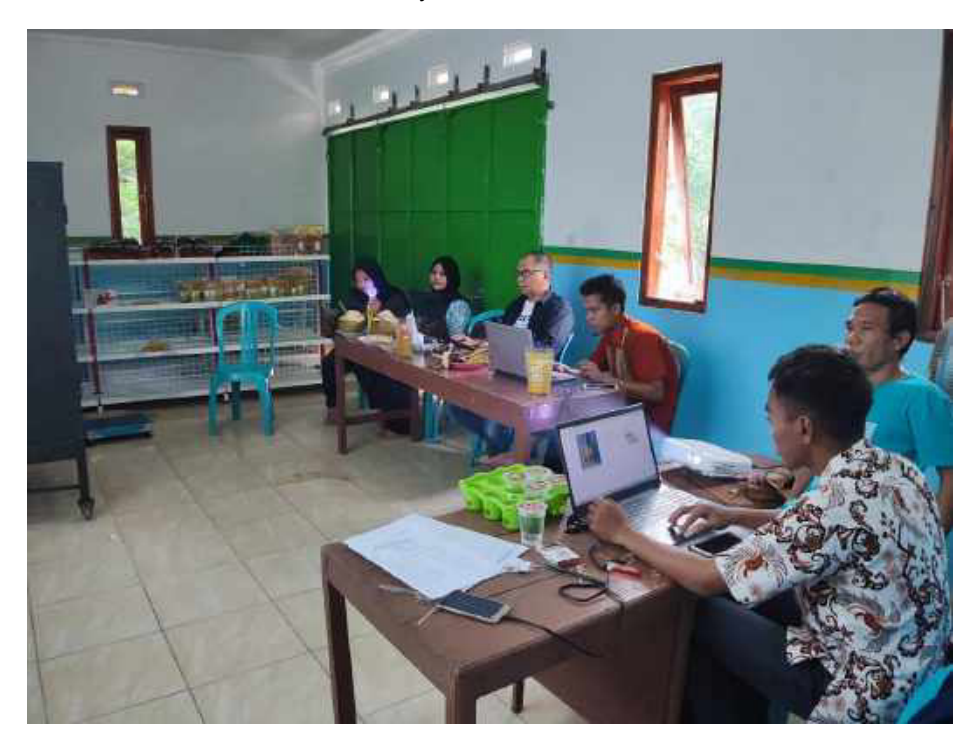

Gambar 6. Editing Foto Produk

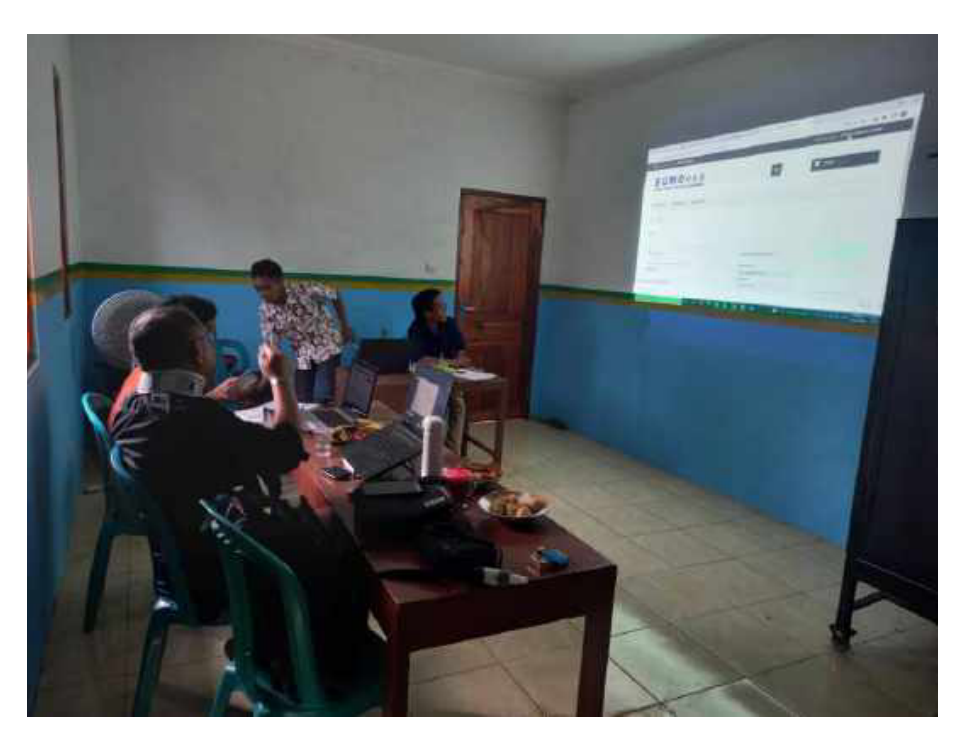

Gambar 7. Pengaturan Biaya Kirim

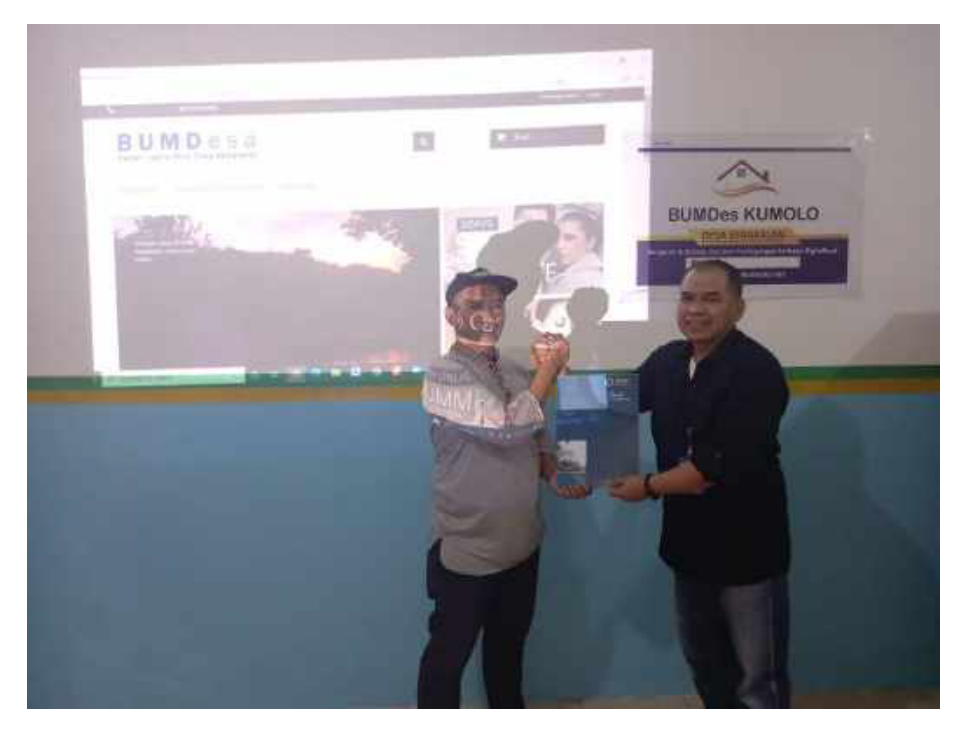

Gambar 8. Serah Terima Berita Acara Pelatihan

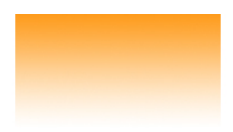

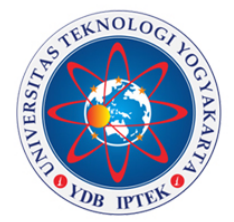

# **Buku Petunjuk** Pengelolaan Website www.kebakalan.com

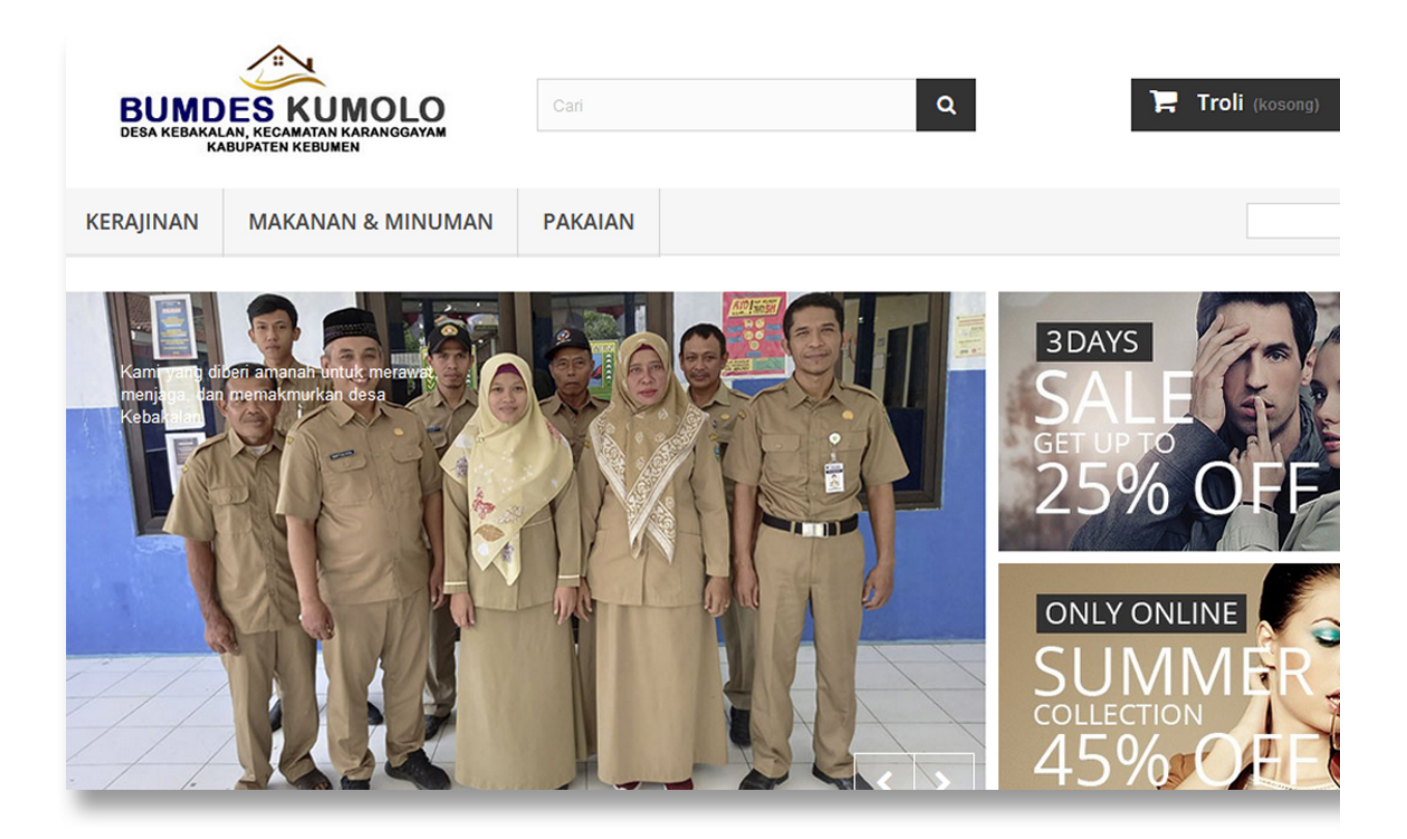

Ditulis oleh: Dr. Rianto, S. Kom., M. Eng. Anggit Esti Irawati, S.E., M. Si. Dr. Ir. Endang Setyawati, M.T. Ifah Rofiqoh, S.E., M. Si., Ak., CA.

**LEMBAGA PENELITIAN DAN PENGABDIAN MASYARAKAT** UNIVERSITAS TEKNOLOGI YOGYAKARTA **YOGYAKARTA** 2022

# **PETUNJUK PENGELOLAAN** *WEBSITE*

**www.kebakalan.com**

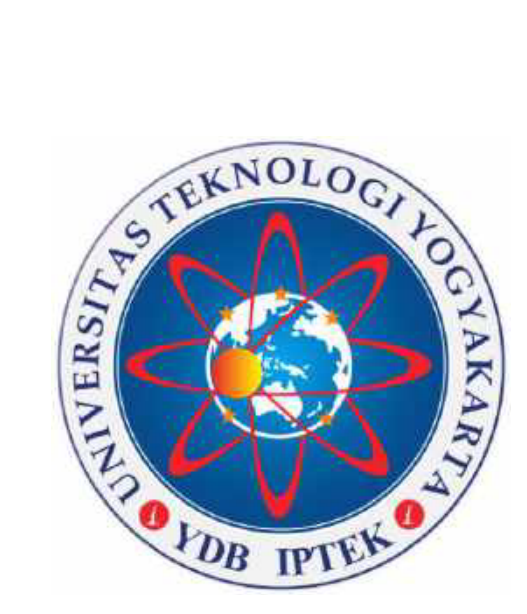

**Penulis:**

**Dr. Riano, S. Kom., M. Eng. Anggit Esti Irawati, S.E., M.Si. Dr. Ir. Endang Seyawai, M.T. Iah Roiqoh, S.E., M.Si., Ak., CA.**

**LEMBAGA PENELITIAN DAN PENGABDIAN MASYARAKAT UNIVERSITAS TEKNOLOGI YOGYAKARTA**

**2022**

#### **KATA PENGANTAR**

Puji syukur dipanjatkan kepada Allah SWT Tuhan semesta alam karena atas hidayahNya buku modul petunjuk pengelolaan website desa Kebakalan, kecamatan Karanggayam, kabupaten Kebumen ini bisa diselesaikan. Website desa Kebakalan adalah website untuk penjualan (e-commerce) produk lokal desa Kebakalan seperti makanan ringan, souvenir, produk peranian, dan lain-lain.

Buku modul pengelolaan website desa Kebakalan ini berisi petunjuk bagi pengelola *websie* di bawah koordinasi dengan Badan Usaha Milik Desa (BUMDesa). Pengelolaan yang dilakukan berupa pengaturan menu, kategori produk, upload file gambar, pengelolaan ransaksi, sampai dengan proses pengiriman barang.

Disadari bahwa buku modul pengelolaan *websie* desa Kebakalan ini masih jauh dari sempurna, sehingga perlu untuk terus dikembangkan agar sesuai dengan tujuan penciptaannya yaitu mempermudah pengelolaan website desa Kebakalan. Kemudahan pengelolaan enunya akan mempengaruhi *rang websie* desa Kebakalan sehingga menjadi lebih menarik pengunjung dan peluang *deal* ransaksi menjadi lebih besar.

Akhir kata Semoga buku modul pengelolaan *website* desa Kebakalan ini dapat bermanfaat khususnya bagi Pemerintah Desa Kebakalan dan masyarakat luas pada umumnya.

Yogyakarta, Juli 2022

Penulis

# Daftar Isi

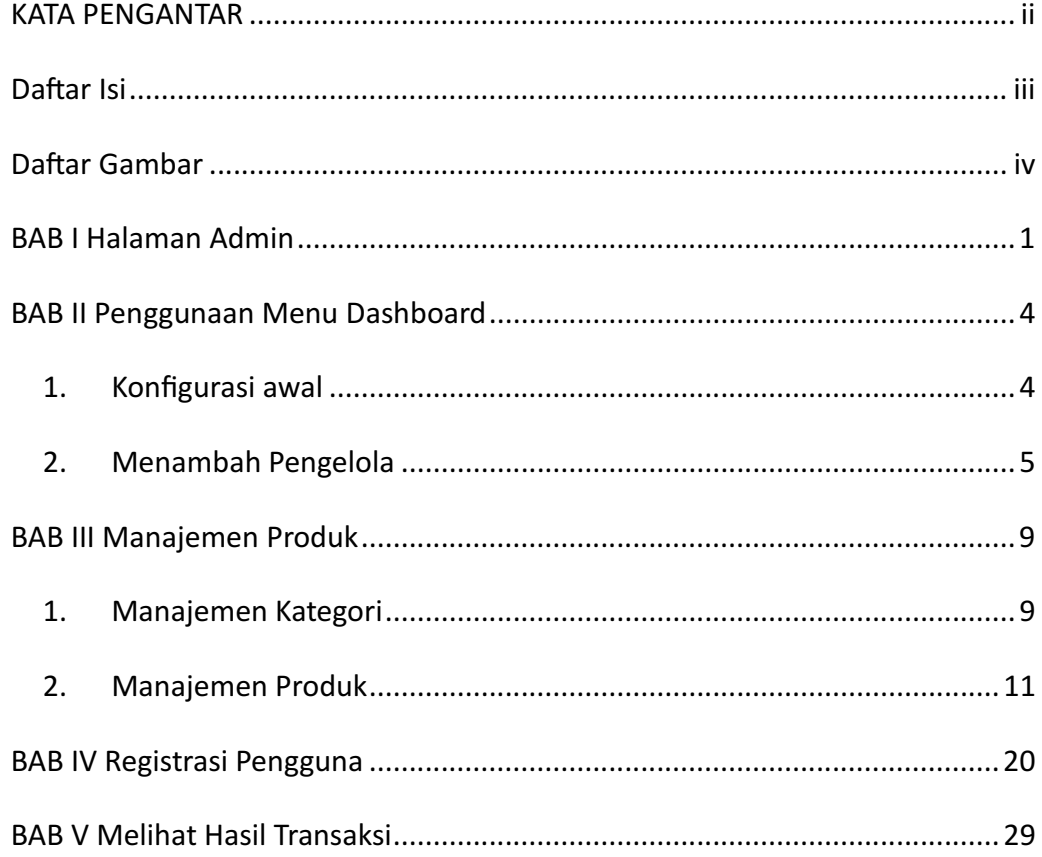

# **Daftar Gambar**

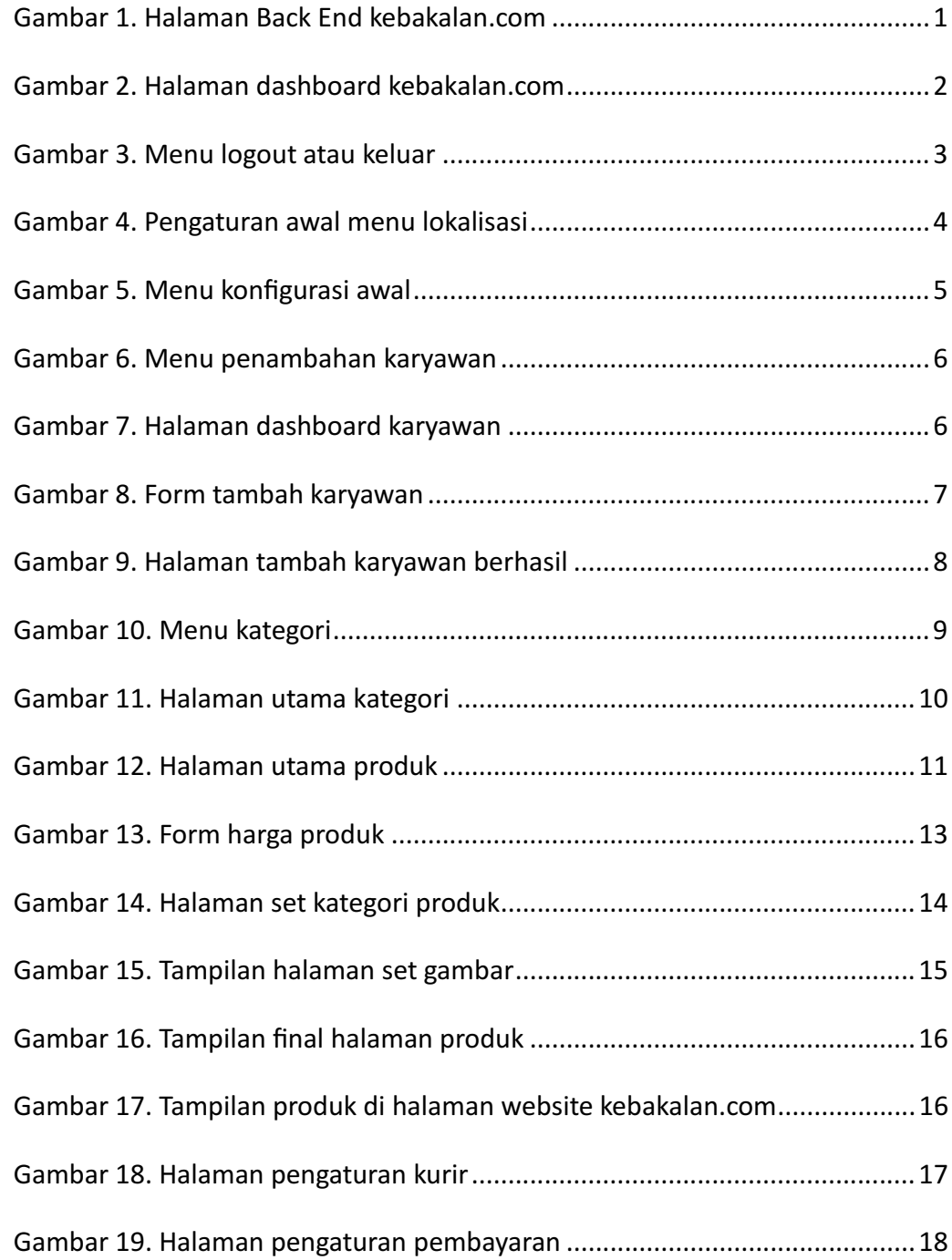

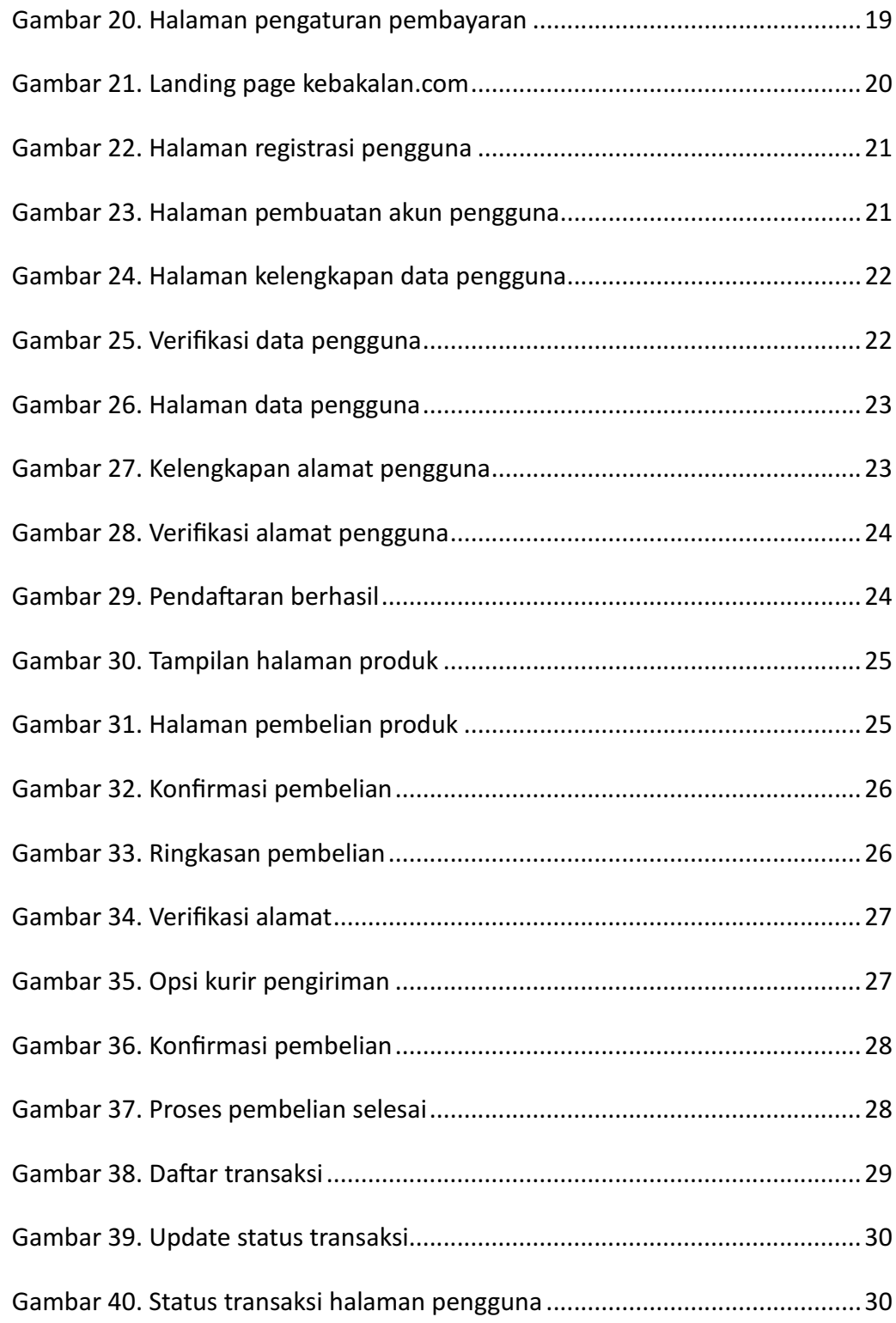

## **BAB I Halaman Admin**

Website Desa Kebakalan yang beralamat di www.kebakalan.com merupakan sebuah *websie* yang memanaakan O*pen-source Plaorm E-commerce*. *Websie* ini erbagi menjadi dua halaman besar yaiu *Fron End* dan *Back End*. *Fron End* adalah tampilan website bagi pengunjung, sementara Back End adalah halaman bagi pengelola *websie*. *Websie kebakalan.com* menggunakan sisem *membership* bagi pengunjungnya, sehingga setiap akan melakukan transaksi pengunjung harus login erlebih dahulu. Login bagi pengunjung akan dibahas dalam bab lain dalam buku ini.

Pengelola dapat masuk ke halaman *Back End* dengan mengakses alamat *https://kebakalan.com/admin123.* Alamat tersebut akan menampilkan halaman admin seperti Gambar 1 berikut ini.

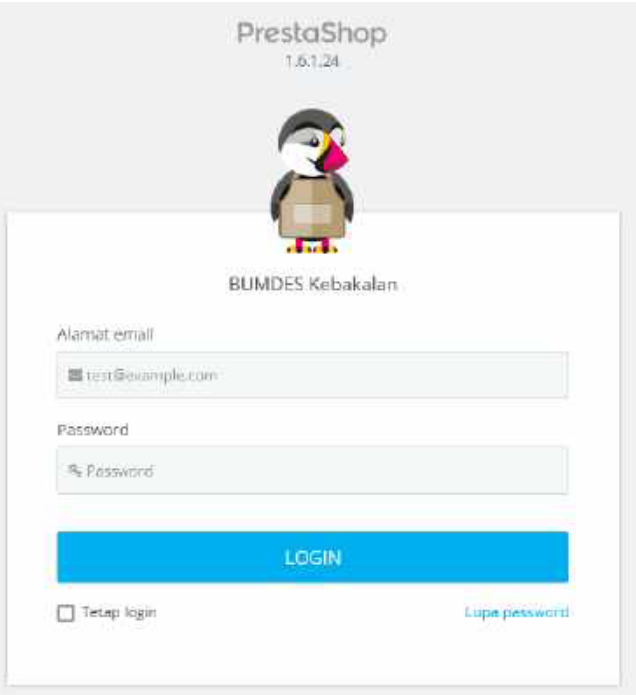

Gambar 1. Halaman *Back End* kebakalan.com

Pengelola *websie* kemudian memasukkan *username* dan *password* yang sudah dibuat oleh pengembang website. Jika username dan password yang dimasukkan telah benar, maka akan masuk ke halaman admin area (dashboard) seperti pada Gambar 2 sebagai berikut.

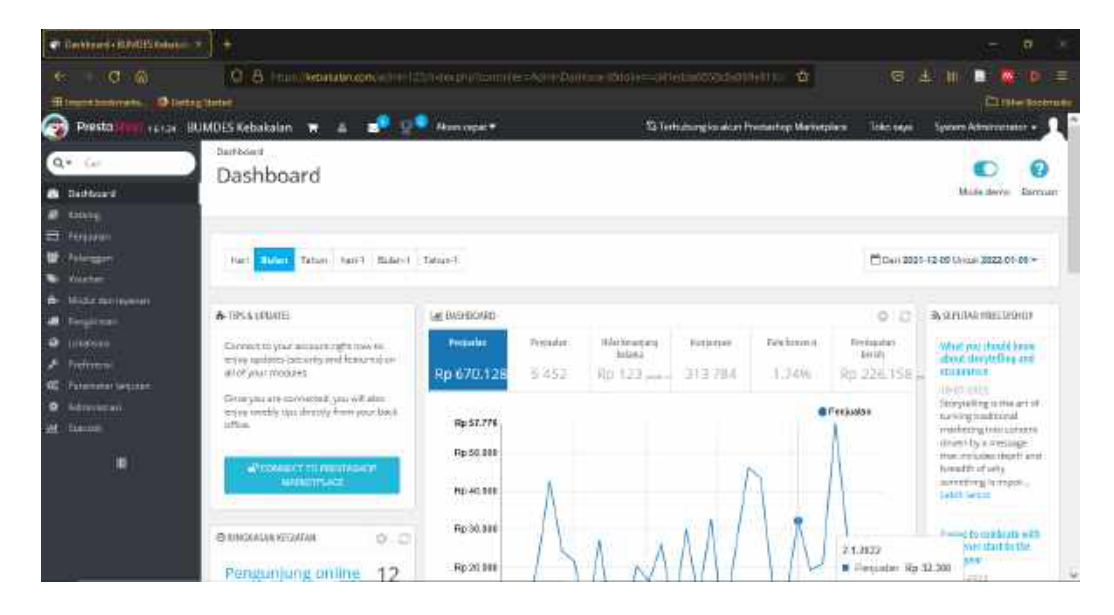

Gambar 2. Halaman *dashboard* kebakalan.com

Pada halaman *dashboard* elah ersedia menu pada kolom bagian kiri yang akan dipergunakan untuk mengelola website. Penggunaan menu-menu utama untuk pengelolaan *websie* akan dijelaskan pada bab selanjunya. Apabila pengelola (admin) sudah selesai melakukan pengelolaan *website*, admin tersebut diwajibkan untuk *logout*. Menu *logout* berada di pojok kanan atas dari halaman *dashboard* yang jika diklik akan muncul *dropdown*.

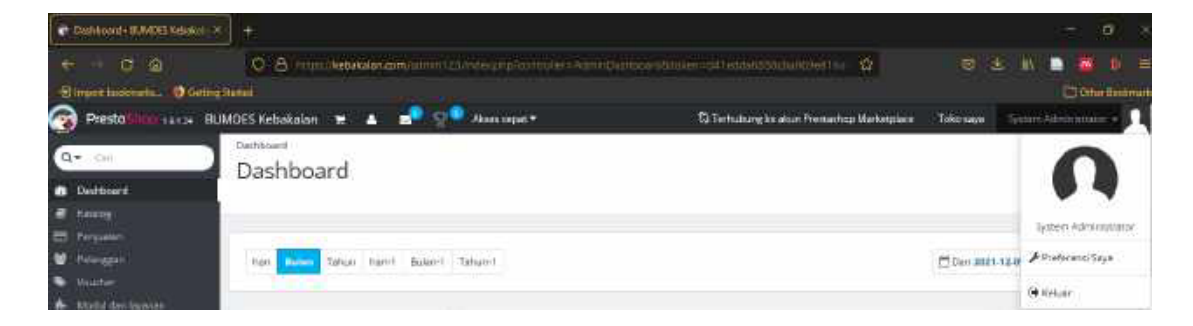

#### Gambar 3. Menu logout atau keluar

Dari *dropdown* menu tersebut silahkan untuk memilih *logout* atau keluar disesuaikan dengan pengaturan bahasa yang dipergunakan. Jika sudah klik *logout* atau keluar, maka akan kembali ke halaman *username* dan *password* seperti pada Gambar 1.

# **BAB II Penggunaan Menu Dashboard**

**Platform Open-source yang digunakan untuk pengembangan website** kebakalan.com adalah PrestaShop. PrestaShop menyiapkan berbagai macam menu untuk pengelola website dengan level advance, tetapi dalam modul petunjuk ini menu-menu akan disesuaikan pada bagian-bagain yang penting saja.

#### **1. Kongurasi Awal**

Konfigurasi yang harus dilakukan pertama kali dalam pengelolaan website kebakalan.com adalah *setting* konfigurasi untuk mengatur terutama bahasa, zona waktu, dan mata uang yang akan dipergunakan. Pengaturan ini dimulai dengan klik menu **Lokalisasi** → **Lokalisasi**.

| <b>C</b> Seldment WARD Education                                                                      | ۰                                                                                                    |                                                                          |                                                                                                    |                                                               | s<br>$\sim$                                                                                                    |
|----------------------------------------------------------------------------------------------------|----------------------------------------------------------------------------------------------------|--------------------------------------------------------------------------|----------------------------------------------------------------------------------------------------|---------------------------------------------------------------|----------------------------------------------------------------------------------------------------|
| $\sigma$<br>$\sim$<br><b>IC more transmission</b><br>ଇ<br><b><i><u>Presta</u></i></b>                 | O.<br>B'res<br><b>Suburbana and CLS</b><br><b>Christmas Secrets</b><br><b>Wild and</b><br>TATA BUMOUS Kallangian                     | <b>Allancesca</b> #                                                      | ÷.<br>53 Tech doesn't also in Presenting Marketplace                                                             | ٠<br><b>Subdiversity</b>                                      | <b>Different</b><br><b>Symphonic Company</b> +                                                                                                    |
| $\alpha$ .<br>$\sim$<br>٠<br><b><i><u>Designed</u></i></b>                                            | Deliberati<br>Dashboard<br>2749003107593                                                                                             |                                                                          |                                                                                                    |                                                               | ø<br>Mink date: Earlyan                                                                                                    |
| ٠<br>Telephone<br><b>Tallet game</b>                                                                  | final hard data I fanad.<br>han.                                                                                                    | with marchanoma 14 home.<br>Charles South All Conference and             |                                                                                                    |                                                               | www.com/com/windows.com/com/windows.com/<br>Chief Wat Alathamas 2022 01:36 +<br>大约 网络阿卡尔巴特尼斯尼亚                                                                                                    |
| <b>IN BY WAY</b><br><b>Tergerinan</b>                                                                 | W-THIS NUMBER                                                                                                    | at Noticiate                                                             |                                                                                                    | ×<br>O.                                                       | <b>By 31 IP/TOAR RAILLINGOOD</b><br><b>CONTRACTOR</b>                                                                                                    |
| ۰<br>-<br><b>WHEN PRODUCTS</b>                                                                        | <b>Listeneous</b><br>4419.<br>Advertiser.<br><b>Ballane</b><br><b>Sank</b>                                                           | <b>Republic</b><br>Robabile<br>Rp 742.52<br>5,354                        | <b>B</b> & Americans<br><b>Raint America</b><br>Anderstoon<br><b>B</b> /DACA<br>5.52%<br>Ry 139 Louis<br>352,660 | <b>CENTRAL</b><br>Pendouslan<br><b>Access</b><br>Ro 155,224 L | What are chief a tree.<br>the political and<br><b>HUMHIR LEOST</b><br>10072022                                                                                                    |
| <b><i><u>Address to:</u></i></b><br>۰<br>۰<br>в                                                       | of almi<br><b>Normal</b><br>play finds.<br><b>Property</b><br><b>Fine Litra</b><br>Paul<br><b>Roman prison</b><br><b>Talpanel on</b> | <b>SACROSCO</b><br><b>Ru 04.120</b><br><b>Pro Indicate</b><br>Plu 10 004 |                                                                                                    | & Fernandels<br><b>KLIMATION</b>                              | Stortstole's a dia artist<br>tanny a salesma<br>marketing into collects.<br>strivert by a mensuing<br>that milestri death wid-<br>doctation of salist<br>standard give import.<br><b>Salah Margin</b> |
| Testi analiza i concil administrati i di catala, pingel continedan-<br>s.<br>Type here to search<br>÷ | <b>O HACKING KILLING</b><br>A Brief Available                                                                                        | Rg #0 304<br>0.2<br>Pai 36' 009<br>ь<br>m.<br>$\mathbf{m}$               |                                                                                                    | の書き取締物                                                        | The art to relate any with<br>a glanam dust to the<br>المستورة والمتوارد<br><b>Paul Jean</b><br><b>Alcohol Armedia</b><br>T100 MA<br><b>TWW</b>                                                       |

Gambar 4. Pengaturan awal menu lokalisasi

Setelah klik menu lokalisasi, maka akan masuk ke halaman konfigurasi awal untuk mengatur bahasa, zona waktu, dan mata uang.

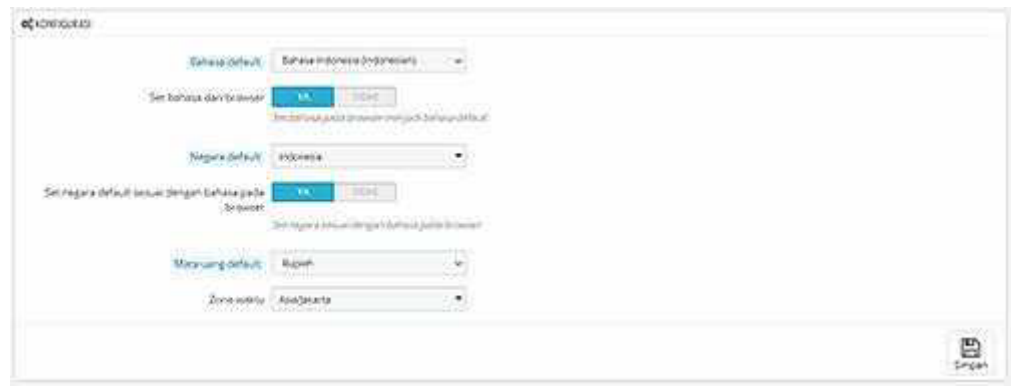

Gambar 5. Menu konfigurasi awal

| a. Bahasa default          | : Bahasa Indonesia                            |
|----------------------------|-----------------------------------------------|
| b. Set Bahasa dari Browser | : YA (untuk mengikuti bahasa <i>default</i> ) |
| c. Negara Default          | : Indonesia                                   |
| d. Set Negara dari Browser | : YA                                          |
| e. Mata Uang Default       | : Rupiah                                      |
| f. Zona Waktu              | : Asia/Jakarta                                |

Jika semua sudah disesuaikan dengan kebutuhan kemudian klik ikon Simpan pada halaman tersebut.

#### **2. Menambah Pengelola**

Secara *default* pengelola website sudah diciptakan sistem dengan pangkat *System Administrator* (SA). Pangkat pengelola akan menentukan fasilitas akses menu unuk melakukan pengelolaan *websie*. *Sysem Adminisraor* adalah pengelola dengan pangkat tertinggi, sehingga memiliki semua akses menu dalam *dashboard*. Namun, karena pertimbangan keamanan, disarankan untuk menambah pengelola baru dengan pangkat yang disesuaikan dengan kebutuhan. Untuk menambah pengelola baru klik menu **Adminisrasi** → **Karyawan**.

| c<br>-9                                                 | o<br>B im additional control                                                                                                    |                                                                                    | city/ecomplished by/dog-dimercal benefit to tal !!                              | 197<br>m.                      | 旺                                        | TD.                                                                                                    |
|---------------------------------------------------------|----------------------------------------------------------------------------------------------------|------------------------------------------------------------------------------------|---------------------------------------------------------------------------------|--------------------------------|------------------------------------------|----------------------------------------------------------------------------------------------------|
| <b>Stimulet benefits.</b>                               | <b>D</b> Gining Barnd                                                                                                    |                                                                                    |                                                                                 |                                |                                          | <b>Citize Business</b>                                                                                                    |
| ⊝<br><b>Proster</b>                                     | <b>COLUMN</b><br>ICLIF EUMORE KANAALINI IN                                                                                                    | Assessment *                                                                       |                                                                                 | Gressing in machinese Westpher | <b>FEALURE</b>                           | lysters Advancement +                                                                                                    |
| $a -$<br>$\sim$<br>Destitues                            | Textmonic<br>Dashboard                                                                                                    |                                                                                    |                                                                                 |                                |                                          | Main-terra Battanti                                                                                                    |
| <b>Personal</b>                                         | most them the theory<br>Taken:<br>Total I<br><b>Bank</b>                                                                                       |                                                                                    |                                                                                 |                                |                                          | Planchers to entryma lists as as w                                                                                                    |
| <b>Units list toyers</b><br><b>Nighted</b>              | W.TIFLE-GROSSE                                                                                                    | <b>MINDENER</b>                                                                    |                                                                                 |                                | QCD                                      | <b>By GRATUS RECTASION</b>                                                                                                    |
| <b><i><u>SEREES</u></i></b><br><b>PERSONAL PROPERTY</b> | Larracra site accort right you in exper-<br>cookies become and flatcomplan all of your<br><b>TOULDAY</b>                                       | <b><i><u><u>insurance</u></u></i></b><br>Tropical products<br>6.632<br>Rp 801, 332 | <b>SEAT EFFERING</b><br>International<br><b>Ranking</b><br>\$75,535<br>Re. 125. | State American<br>1.7TW        | <b>Restroster for all</b><br>Por 900.130 | lebic and dealers are about<br>the participant and statements.<br>tear attit:                                                                                                    |
| ۰<br>Anteresser                                         | Easted where:<br>Postment<br>ses offer.<br>Anm mm<br>Enrywear<br><b>ASSAULT</b>                                                                | <b>ANTIQUES</b><br>怎样能<br>Ry 68, 3910                                              |                                                                                 |                                | <b>B</b> Parlament                       | Statements of the wind.<br>behadrations nackled<br><b>Black College of All Care Avy &amp;</b><br>FRAUD DECK WATERFIELD<br>and treastical why<br>bernstring to rivery, commi-<br><b>MILA</b> |
|                                                         | <b>Han pieces</b><br><b>West</b><br>$= -25$<br><b><i><u><i>AMPROPERTY</i></u></i></b><br>33<br>Pensunjung online<br>The device list owned<br>з | <b>Ku Sa bald</b><br>$-3 + 48.040$<br>Re 10.000<br>Ru 28 3400                      |                                                                                 |                                |                                          | letted benchman with a<br>tractively identified the History<br>1811<br>COLIDE<br>What you in a good.<br>tivening in the back of<br>processed business.                                      |

Gambar 6. Menu penambahan karyawan

| THE SAYSHING BANCES COMMITTEE                        | HF.                                                                                                    |                      |                    |                                                             |                                            |               | n                                |
|------------------------------------------------------|----------------------------------------------------------------------------------------------------|----------------------|--------------------|-------------------------------------------------------------|--------------------------------------------|---------------|----------------------------------|
| $\sim$ $\sigma$ $\alpha$<br>$\leftarrow$             |                                                                                                    |                      |                    | O.B = Maintenance (Illegation of Nations and CONSCII) W. O. |                                            | 日<br>16.      | $D = R$<br>o<br>m                |
| diamontants.                                         | <b>B</b> Lettre limited                                                                                           |                      |                    |                                                             |                                            |               | L'One seament                    |
|                                                      | $\left( 0.154 \right)$ HUMOETASALAIN: $\mathbf{H} = \mathbf{A} = \mathbf{H}$ , $\mathbf{H} = \mathbf{H}$ , and an |                      |                    |                                                             | G Terrichting be seen Promotop Marketplace | <b>TACAUS</b> | Sykam Administrator +            |
| a<br>C<br>$\frac{1}{2}$                              | Amateur / Atymen<br>Karyawan                                                                                      |                      |                    |                                                             |                                            |               | c<br>€<br>tanger-tottanic Berman |
|                                                      | <b>KATHANA L. B.</b>                                                                                              |                      |                    |                                                             |                                            |               | $0.5 - 5$                        |
|                                                      | <b>B</b> Amellman                                                                                                 |                      | <b>Gent Braung</b> | Assets areal                                                | $k = 10$                                   | August        |                                  |
| $\frac{1}{2}$                                        | J. Lanes                                                                                                    | <b>Information</b>   |                    | am-Bizaldeum                                                | <b>SHIER</b><br>To per hanno               | u             | Fim.                             |
|                                                      | BE EVENIVA FEDRIC                                                                                                 |                      |                    |                                                             |                                            |               |                                  |
| <b>S</b> terminant<br>· Annassas<br><b>UR</b> Harvey |                                                                                                    | Sedisperial 30       |                    |                                                             |                                            |               | Cowin                            |
| u                                                    | 1117                                                                                                    | TARAPTERIA SENIA 740 |                    | s                                                           |                                            |               |                                  |
|                                                      |                                                                                                    |                      |                    |                                                             |                                            |               | 흑                                |
| FIRSTFULT -COURSe                                    | 0000                                                                                                    | о                    | ٠                  | $\cdots$<br>mi de<br>۰.                                     | <b>IT IN A SAME AND A REPORT OF PARTY</b>  |               |                                  |

Gambar 7. Halaman *dashboard* karyawan

Setelah klik menu Tambah Karyawan, pengelola akan dibawa ke halaman *form* penambahan karyawan seperti Gambar 8 berikut.

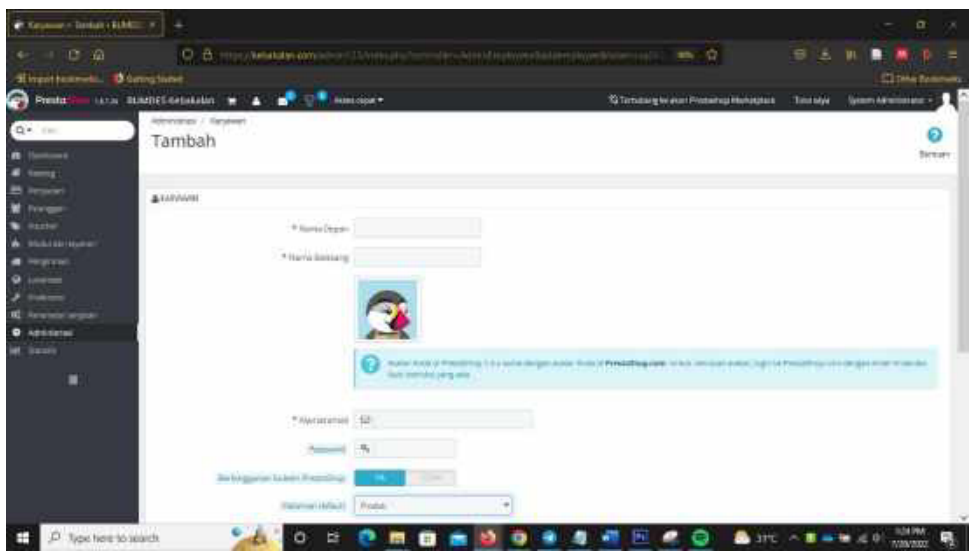

Gambar 8. Form tambah karyawan

Isikan data sesuai yang diinginkan dengan memperhatikan tanda bintang merah (\*) yang menunjukkan form tersebut harus diisi.

- a. Nama Depan : diisi dengan nama depan pengelola
- b. Nama Belakang : diisi dengan nama belakang pengelola

*Apabila nama hanya sau kaa maka form nama depan dan belakang diisi dengan nama yang sama.*

- c. Avatar : jika menginginkan ikon simbol pengguna (optional)
- d. Alamat Email : alamat email aktif dari pengelola yang didaftarkan
- e. *Password* : diisi password bagi pengelola. Diupayakan password terdiri gabungan dari huruf besar dan kecil, angka, dan karakter.
- f. Berlangganan bulletin: pilih "Tidak"
- g. Halaman Default : pilih sesuai pangkat dari karyawan yang daftarkan
- h. Bahasa : pilih Bahasa Indonesia
- i. Tema : pilih default
- j. Orientasi menu : pilih "Kiri"
- k. Aktif : pilih "YA"

l. Profil hak akses : pilih sesuai dengan tujuan penambahan karyawan. Misalnya akan bertugas untuk mengurusi produk, bisa dipilih "logistician".

Jika semua *form* sudah erisi (khususnya yang beranda binang merah), kemudian klik tombol Simpan. Apabila pendaftaran karyawan baru sudah berhasil akan muncul pesan "Berhasil dibuat", seperti ditampilkan dalam Gambar 9 berikut.

| The September of ERRITTE Education of                                           | ٠                                                                                                    |                       |                          |                                  |                                | σ<br>×                                                  |
|---------------------------------------------------------------------------------|----------------------------------------------------------------------------------------------------|-----------------------|--------------------------|----------------------------------|--------------------------------|---------------------------------------------------------|
| i Q)<br>$-100$<br>$\leftarrow$<br>Event knowski. There there<br>$\bullet$ mesta | O B Hochestermann (Direct) can be an expected equipment of the CE (E)<br>tion BillConstanting w 4 1 Mill Mercede |                       |                          | Schmausgie stunfrename Heinmeist | 日本<br>(BN)<br><b>Sole seur</b> | Ξ<br>■<br><b>C</b> Mini Walesto<br>Seman America estate |
| Qr in<br>$\mathbb{Z}$                                                           | <b>NATIONAL EXPLORER</b><br>Karyawan                                                                             |                       |                          |                                  |                                | Đ<br>o<br>Tematotetrani Genate                          |
| in is                                                                           | <b>Distance Manager</b>                                                                                          |                       |                          |                                  |                                | ۰                                                       |
| <b>Billian Secrets</b><br>$-$<br>ø<br>$-122$                                    | AMANIEL T.T.<br>HP+ HallsDamr*A                                                                                  | <b>SETERBER'S**</b>   | Homel and L + A          | Fum + u                          | ALCT Y to                      | 9:01 三章                                                 |
| <b>With in</b>                                                                  | 11 Valence                                                                                                    | American Add          | ed in special part on to | t en<br>Supervision              | $\tau$ .<br>×.<br>×            | $\alpha_{\rm DE}$<br>4146                               |
| <b>O</b> ADUNDAL<br>ist nave<br>в                                               | n.<br>5 miles                                                                                                    | a est<br>200          | iters/240project         | Top Winds                        | $\overline{a}$                 | $255 - 7$                                               |
|                                                                                 | Traillines waked a                                                                                               |                       |                          |                                  |                                |                                                         |
|                                                                                 | administrator estate<br>Strik represent 1987                                                                     |                       |                          |                                  |                                | <b>WWITE</b><br><b><i><u>Company</u></i></b>            |
| О Эдитекстаниет                                                                 | <b>Helefore Lense Submal</b><br><b>CLASS</b><br>$\circ$<br><b>Sept</b>                                           | Class:<br>o<br>商<br>o | z,<br>性<br>Ð             | ╺<br>e                           | <b>BOTTLE IN BUILDING</b>      | <b>VAT PM</b><br>ы<br><b>TOMATO</b>                     |

Gambar 9. Halaman tambah karyawan berhasil

Daa karyawan yang sudah berhasil diinpukan juga bisa diperbaiki dengan klik **"Edi"** yang akan membawa ke halaman tambah karyawan. Lakukan perbaikan seperlunya kemudian klik tombol "Simpan". Data karyawan juga bisa dihapus apabila sudah dipergunakan lagi. Caranya klik *dropdown* Edit dan klik menu "Hapus".

Langkah selanjunya adalah mencoba *username* dan *password* karyawan yang baru saja didafarkan. *Username* mengacu pada isian *email address* karyawan yang didaftarkan. Pastikan ketika sudah mengisi *username* dan *password*, jika berhasil akan sampai pada halaman pengelola *(dashboard)*.

### **BAB III Manajemen Produk**

Manajemen produk akan mengulas bagaimana produk-produk yang akan dijual ditampilkan dalam halaman website. Menu terpenting dalam manajemen produk erdiri dari dua yaiu **"Kaegori"** dan **"Produk"**.

#### **1. Manajemen Kaegori**

Pengkategorian produk merupakan tahap awal dalam pengelolaan produk yang akan dijual melalui website kebakalan.com. Fungsinya adalah untuk mempermudah pencarian produk jika produk yang ditawarkan sangat banyak. Cara untuk mengelola kaegori dimulai dari klik menu **Kaalog** →**Kaegori.**

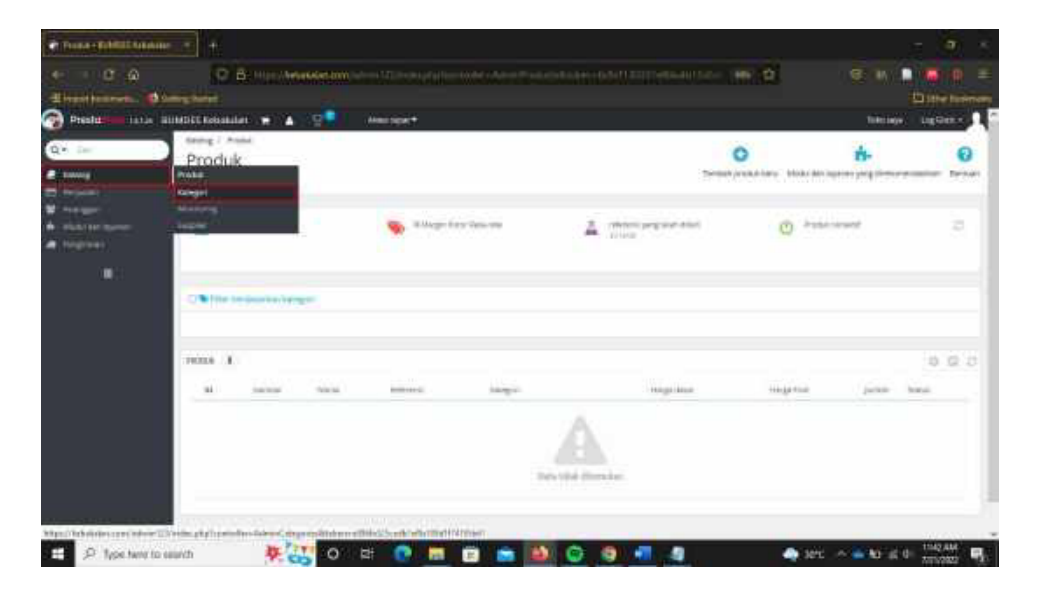

Gambar 10. Menu kategori

| Einerteetmans<br><sup>Press</sup>                          | <b>District Service</b><br>n<br>TATLA BUMOES KEDIKARAN M | <b>SIL</b><br>Alussi Capital W                                                                                                    |                                 |          | <b>Citizen Loomman</b><br><b>ALCOHOL:</b><br>Tong May<br>ing facts +        |
|------------------------------------------------------------|----------------------------------------------------------|----------------------------------------------------------------------------------------------------|---------------------------------|----------|-----------------------------------------------------------------------------|
| <b>Q+</b> 100<br><b>B</b> taking<br><b>25 February</b>     | Kecking / KHAppy)<br>Kategori                            |                                                                                                    |                                 |          | Θ<br>n<br>TenterVisingsritera Biolulism lipinet yang dimianandaikan Bantuan |
| <b>Partie All Inf</b><br><b>LANKALE</b><br><b>Tespress</b> | G nemanational<br>- 3                                    | 閖<br>Kinnger I tosang                                                                                                    | [3] Anagoritates<br><b>ROSE</b> |          | 収<br>Reserves pointer protect per himself                                   |
| ۵                                                          | Wingma                                                   |                                                                                                    |                                 |          |                                                                             |
|                                                            |                                                          |                                                                                                    |                                 |          |                                                                             |
|                                                            | katicom I                                                |                                                                                                    |                                 |          |                                                                             |
|                                                            | El Highland                                              | <b>Internet</b>                                                                                                    |                                 | Pathi Te | 0 70.7<br>Templati                                                          |
|                                                            | $\sim$                                                   |                                                                                                    |                                 |          | <b>CLCart</b><br>$\sim$                                                     |
|                                                            | 13.<br>8<br>Mexnet                                       | Melvinger 7) with county (Neuropi) particle kambat monglia) (recent county). Nebl. production month from the print of the SWT                                                                        |                                 | ÷        | 2222.7                                                                      |
|                                                            | o<br><b>Bacalout</b>                                     | 2014 TOTALIGHT SIX-LUXTER PATAFORM<br>Kengliser Tonger, Malatel langer ranger renyerabli modelet packe peoral pang-balat i image (minis) anda antari<br>colors release april ben't desain listen and |                                 | ÷<br>m   | $2221 - 7$                                                                  |
|                                                            | ٠<br>$\rightarrow$<br>Artentino                          | Allows and Traditional Additional website instant travel in the facts additionally added a because of the facts of the facts of<br>demand costs are mainly be paintings                              |                                 | $+111$   | $25.01 - 1$<br>w                                                            |

Gambar 11. Halaman utama kategori

Pilih menu "Tambah Kategori Baru" untuk membuat kategori baru, atau "Edit" untuk memperbaiki kategori yang sudah ada. Jika "Tambah Kategori Baru" diklik, maka akan ditampilkan *form* penambahan kategori (tanda bintang menunjukkan *form* harus diisi) sebagai beriku:

- a. Nama : diisi nama kategori yang akan ditambahkan
- b. Tampilkan : pilih **"YA"**
- c. Kategori Induk: untuk menentukan termasuk dalam menu induk atau anak dari menu yang sudah ada. Jika merupakan menu induk pilih "home" sebagai induknya.
- d. Keterangan : diisi keterangan yang menjelaskan mengenai kategori yang akan ditambahkan.
- e. Gambar Sampul: digunakan jika ingin menambahkan gambar untuk kategori yang ditambahkan. Ukuran gambar yang direkomendasikan adalah 870 \* 217 pixel.
- f. Gambar Mini: digunakan untuk menambahkan ikon kategori yang ditambahkan. Rekomendasi ukuran gambar mini kategori adalah 125 \* 125 pixel.
- g. Friendly URL: diisi dengan istilah atau kata yang disesuaikan dengan nama kategori. Sebagai contoh untuk kategori makanan, Friendly *URL* diisi dengan "makanan".

Form yang lain (khususnya yang tidak memiliki tanda bintang) tidak perlu diisi. Jika semua form *mandatory* sudah terisi kemudian klik tombol "Simpan".

#### **2. Manajemen Produk**

Proses penambahan produk hampir sama dengan proses penambahan kaegori. Proses pengelolaan katalog produk bersifat *sequential* (urut) mulai dari pembuatan kategori terlebih dahulu baru ditambahkan produknya. Untuk menambah produk Langkah yang harus dilakukan adalah klik menu **"Kaalog**→**Produk"**. Hasil proses ini akan membawa ke halaman utama produk. Klik "Tambah Produk Baru" untuk menambahkan produk yang akan diampilkan di kaalog produk *websie* kebakalan.com.

| El Hyer Laterany O family band<br>ຨ<br>Pretable<br>$a -$<br><b>Address</b> | tain modification will a<br>Averag / Romm<br>Produk | <b>Jean open</b>          |                          | <b>Secure</b><br>o<br><b>Taster producers</b><br>Printed back must be using other to has been in Charles to | Increased &<br>ິດ            |
|----------------------------------------------------------------------------|-----------------------------------------------------|---------------------------|--------------------------|----------------------------------------------------------------------------------------------------|------------------------------|
| <b>Retrieval</b><br>and down recovery<br>п                                 | <b>THE PHOLA LANSING</b>                            | <b>Milleground Annual</b> | allows propose that<br>Ä | $0$ success                                                                                                 | z                            |
|                                                                            | The first constant in largel-                       |                           |                          |                                                                                                    |                              |
|                                                                            | sumx<br>School St<br>×<br>laster.                   | America<br>Advertis       | <b>TAKAK CALLAC</b>      | $1111 -$<br><b>Facto Final</b><br>Lines Steel                                                               | $0 \, \beta \, \overline{c}$ |
|                                                                            |                                                     |                           |                          |                                                                                                    |                              |
|                                                                            |                                                     |                           | titi bid forala          |                                                                                                    |                              |

Gambar 12. Halaman utama produk

#### **I. Inormasi**

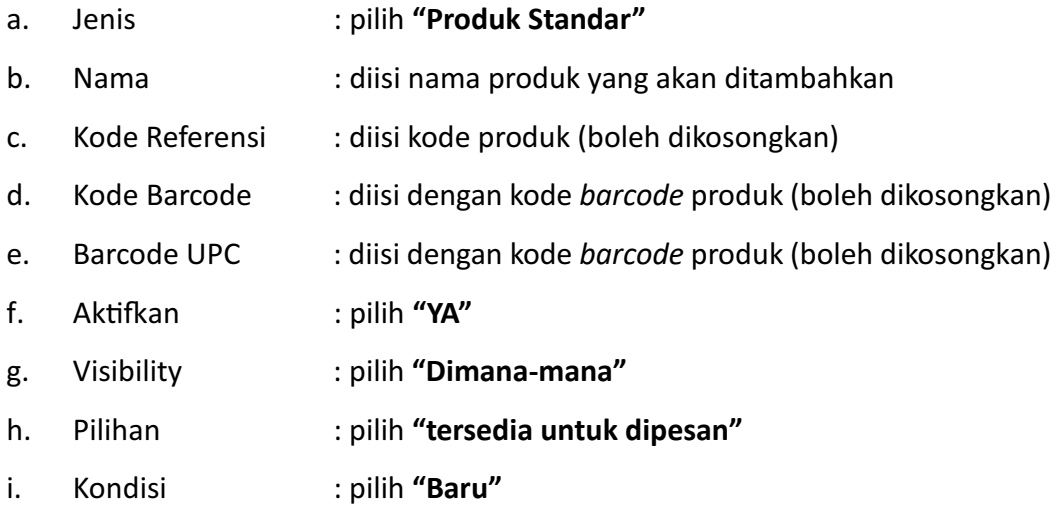

- j. Uraian Singkat : diisi uraian singkat mengenai produk yang ditambahkan (boleh dikosongkan)
- k. Keterangan : diisi keterangan singkat mengenai produk yang ditambahkan (boleh dikosongkan)

Jika data sesuai kebutuhan sudah diisikan, ada dua metode penyimpanan yaitu "Simpan dan tetap dihalaman ini" atau "Simpan". Pilihan "Simpan dan tetap dihalaman ini" jika masih ingin menambahkan informasi lain seperti harga, gambar, pengiriman, dan lain-lain.

#### **II. Harga**

Ada beberapa kategori harga yang harus diinputkan, tetapi secara sederhana harga produk dapat diisikan "Harga sebelum pajak" dan otomatis akan terisi "Harga jual dengan pajak".

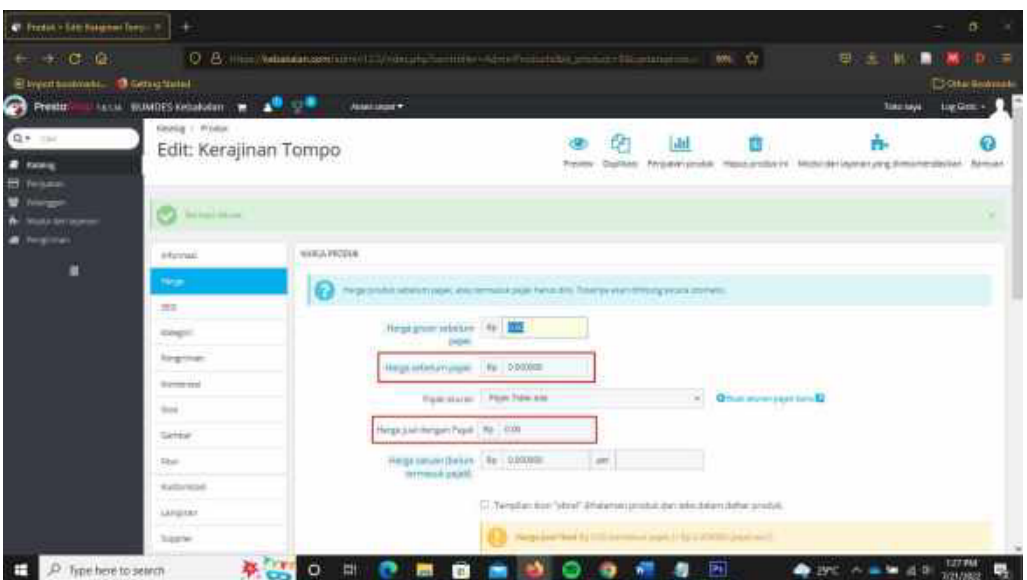

Gambar 13. Form harga produk

Jika data sudah seusia dengan kebutuhan kemudian klik tombol "Simpan dan tetap di **halaman ini"**.

# **III. Se Kaegori**

Langkah selanjutnya adalah set kategori produk yang bertujuan memasukkan produk ke dalam kategori yang sesuai. Klik menu "Kategori" dan akan tampil halaman sebagai beriku:

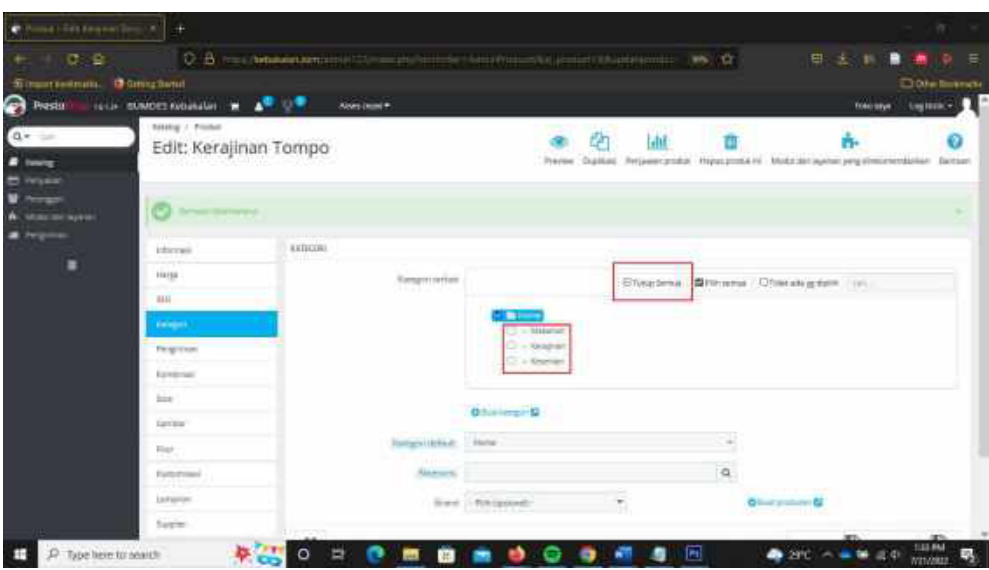

Gambar 14. Halaman set kategori produk

- a. Kategori Terkait : klik "Buka Semua", kemudian pilih "kategori" yang sesuai.
- b. Kategori Default : pilih sesuai dengan pilihan di "Kategori Terkait"
- c. Aksesoris : tidak perlu diisi
- d. Brand : tidak perlu diisi

Jika sudah disesuaikan kemudian klik ombol **"Simpan dan eap di halaman ini"**.

#### **IV. Gambar**

Gambar produk berfungsi untuk meyakinkan pengguna mengani produk yang akan dibeli. Oleh karena itu dibutuhkan gambar yang menarik perhatian pengguna supaya peluang detail transaksi lebih besar.

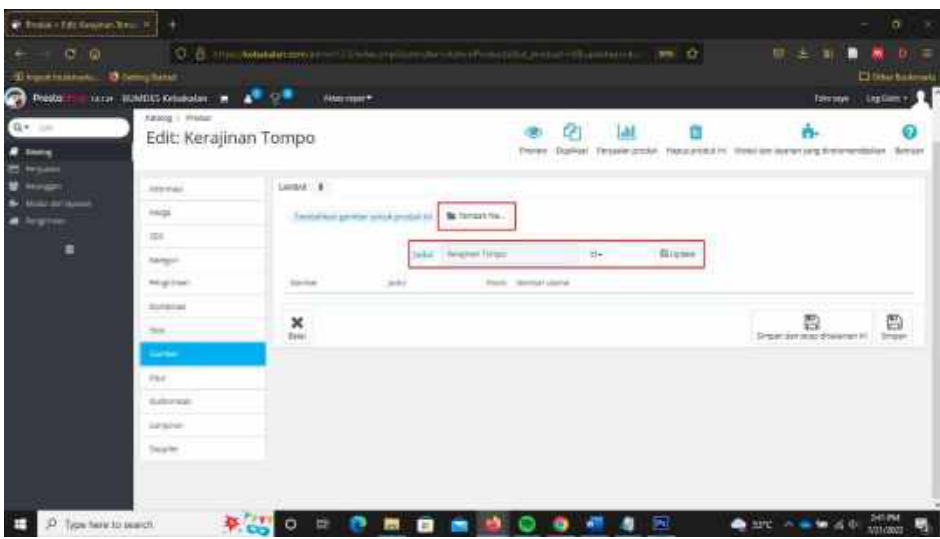

Gambar 15. Tampilan halaman set gambar

- a. Tambahkan gambar : klik ombol **"Tambah le"**
- b. Judul : tombol "Update" digunakan jika akan mengganti kategori
- **V. Sok**

Menu stok digunakan untuk menentukan jumlah produk yang bisa dibeli melalui *website* kebakalan.com. Secara default jumlah produk terisi 0 (nol), tetapi jika jumlah stok nol, maka produk tidak akan bisa dibeli oleh pengguna. Isikan jumlah stok sesuai dengan jumlah produk yang tersedia kemudian klik tombol "Simpan". Setelah proses ini, maka stok akan tampil di halaman *website* kebakalan.com dan siap untuk dipesan pengguna.

|                                                                    |                           |                                      |                |                                |                 | C B muscle announce in this series that the community of the community of the SP. |              |                 | 意<br>三川                                                                     | ▪<br>惠                | $D =$ |
|--------------------------------------------------------------------|---------------------------|--------------------------------------|----------------|--------------------------------|-----------------|-----------------------------------------------------------------------------------|--------------|-----------------|-----------------------------------------------------------------------------|-----------------------|-------|
| Electrometers. Occupations                                         |                           |                                      |                |                                |                 |                                                                                   |              |                 |                                                                             | <b>3 (mechanisms)</b> |       |
|                                                                    |                           | take power consistent with the state | <b>Austral</b> |                                |                 |                                                                                   |              |                 | <b>Track Service</b>                                                        | logitum + 2           |       |
| <sup>o</sup><br>Chesto<br><b>E</b> sales                           | Heinig   Preton<br>Produk |                                      |                |                                |                 |                                                                                   | Ō            |                 | ٨<br>Tombing columns - Modulate scientisting photomodules - Simum<br>- 1.37 |                       | Θ     |
| <b>W</b> Principle<br><b>Milled Bill Scores</b><br><b>Response</b> |                           | <b>Ruthal Asinglein</b>              |                |                                |                 |                                                                                   |              |                 |                                                                             |                       |       |
| н                                                                  |                           | <b>Project Harmonto</b>              |                | <b>The Antisprison Rations</b> | Ā               | retensional emotion                                                               |              | (b) Followspace |                                                                             |                       | ×     |
|                                                                    |                           | C/% River transmission haraged       |                |                                |                 |                                                                                   |              |                 |                                                                             |                       |       |
|                                                                    | Writes 1                  |                                      |                |                                |                 |                                                                                   |              |                 |                                                                             | 693                   |       |
|                                                                    | $\pm 0$                   | Garbier                              | <b>Sakrid</b>  | <b>Salterman</b>               | <b>Kickgass</b> | <b>Pergerakeer</b>                                                                | minige Films | 3-FWF           | <b>TERRITORY</b>                                                            |                       |       |
|                                                                    | ¥                         |                                      | Atminer Torigo |                                | <b>Respirat</b> | Particulate:                                                                      | Rp 100-000   | $\rightarrow$   | $\omega$                                                                    | $A$ can $-$           |       |
|                                                                    |                           |                                      |                |                                |                 |                                                                                   |              |                 |                                                                             |                       |       |

Gambar 16. Tampilan final halaman produk

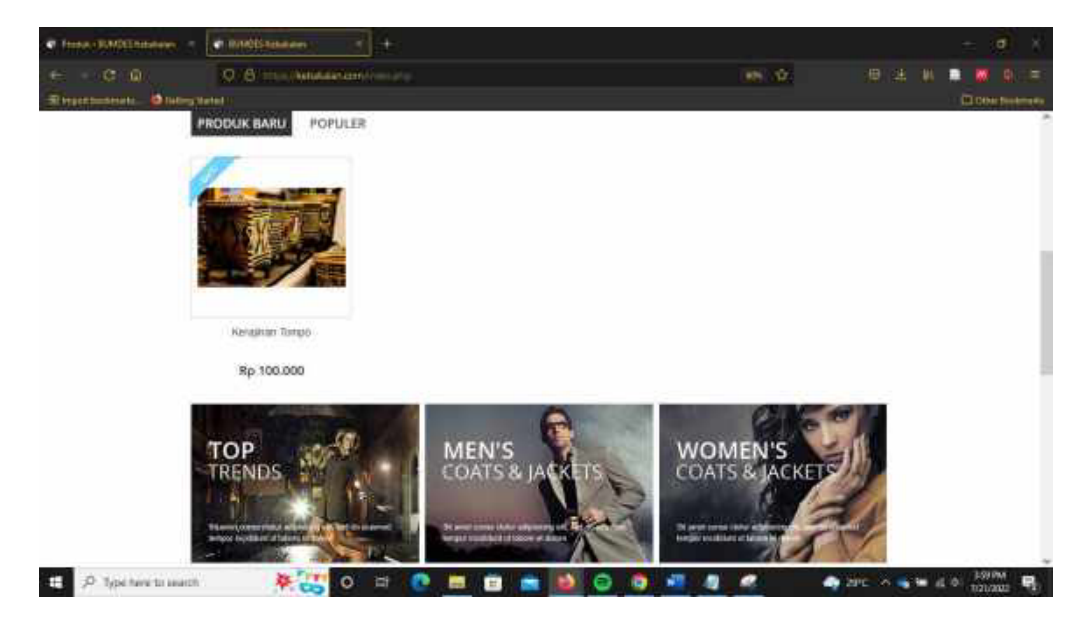

Gambar 17. Tampilan produk di halaman *websie* kebakalan.com

#### **VI. Pengiriman**

Isian pengiriman digunakan untuk menentukan biaya dan jasa kirim atas produk yang dibeli oleh pengguna. Untuk mengatur kurir klik menu "Pengiriman→Kurir" sehingga muncul halaman sebagai beriku:

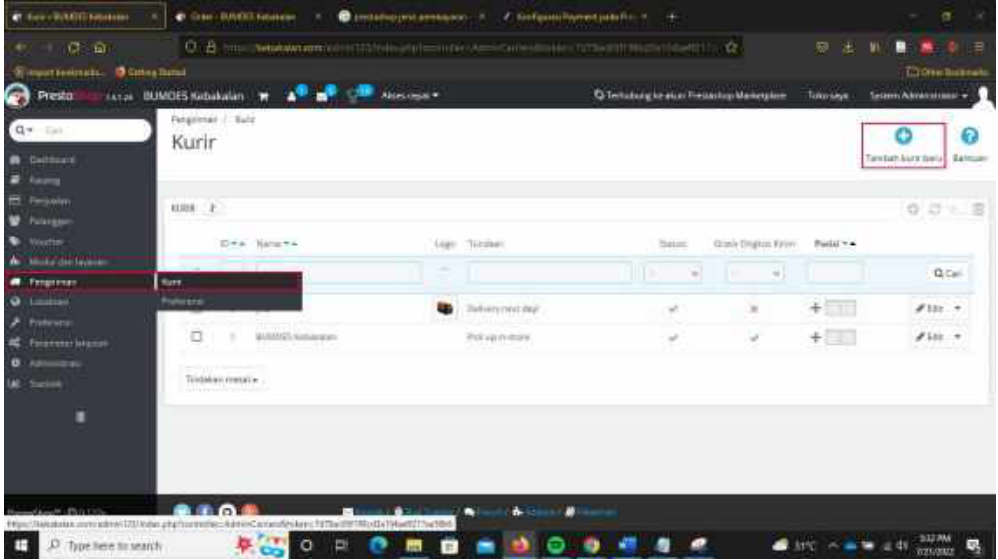

Gambar 18. Halaman pengaturan kurir

Klik menu "Tambah kurir baru" untuk menambahkan kurir baru. Setelah diklik kemudian klik ombol **"Tambah kurir baru"**.

- a. Nama Kurir : diisi nama kurir yang akan ditambahkan
- b. Lama Kirim : diisi estimasi lama kirim
- c. Tingkat Kecepatan : diisi angka 0 (nol)
- d. Logo : diisi dengan logo kurir yang akan ditambahkan
- e. Url lacal paket : diisi URL untuk melacak kiriman

#### Selanjutnya pilih tombol "Berikutnya"

- a. Tambah biaya penanganan : **"Tidak"**
- b. Gratis ongkos kirim : "Tidak"

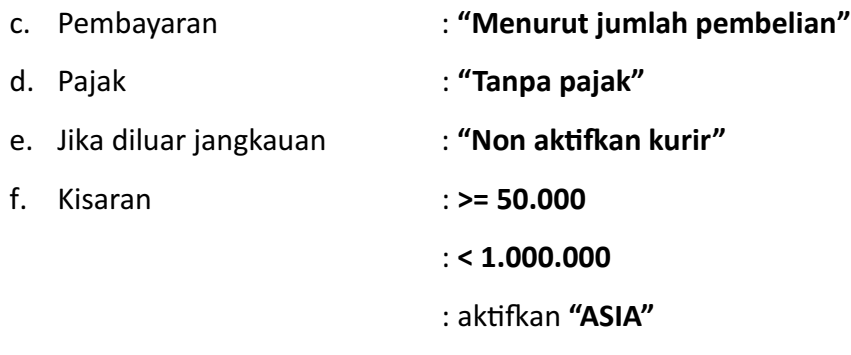

Sampai tab lokasi dan biaya isian kurir sudah cukup. Selanjutnya silakan klik tombol **"Selesai"**.

# **VII. Pembayaran**

Pengaturan modul pembayaran tersedia pada menu Modul dan **Layanan**→**Pembayaran**.

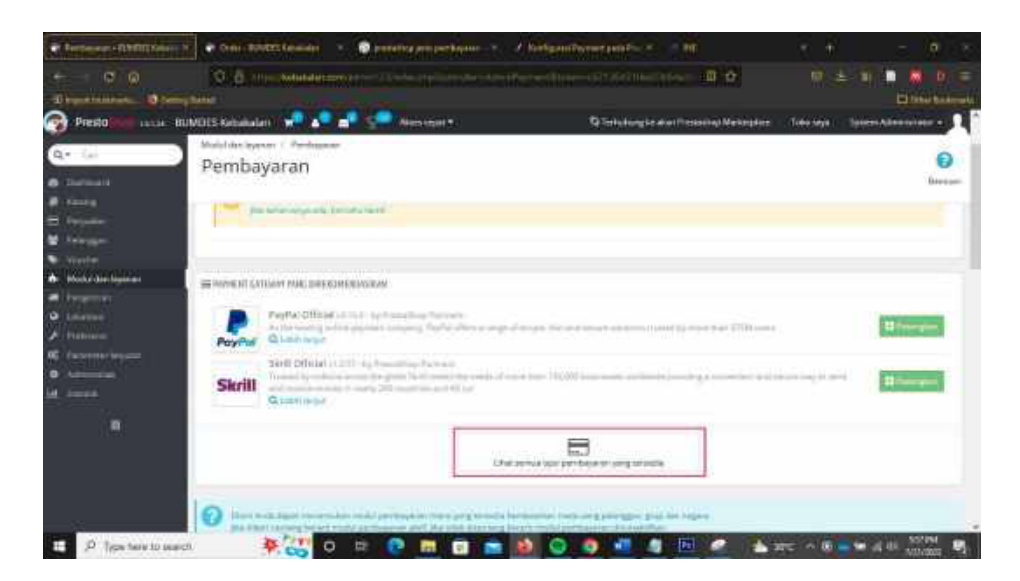

Gambar 19. Halaman pengaturan pembayaran

| G<br>ю<br><b>B</b> Group Links<br>M. Irway America Bill | C & High-Wilelatecam, Institute        |                   | LEMENT APPLICATION CONTINUES THAT ARE RELEASED FOR THE CONTINUES.<br>髙<br>n.                                                                                                    | o             |                                 | <b>PT Cove Subbridge</b> |
|---------------------------------------------------------|----------------------------------------|-------------------|----------------------------------------------------------------------------------------------------|---------------|---------------------------------|--------------------------|
| Presta                                                  | <b>TAXABLE SCHOOLS AND DEVELOP</b>     | Associação =      | <b>Co bertakang he akan Promaring Marketalana</b>                                                                                                    | Tiliko icigia | <b>Groven Administrator 4</b>   |                          |
| 位*<br><b>Corp.</b><br>Casteland                         | <b>Mund der Hueren</b><br>Daftar modul |                   |                                                                                                    |               | listerator Tantanovskilau Baism |                          |
| Personal                                                | langer 3 (is)                          |                   | <b>GENERAL</b>                                                                                                    |               |                                 |                          |
| Polanggan                                               | Management Hormes                      |                   | Flechbargscare & Galvinian<br>Skill Official initial cost theating funnishing and                                                                                                    |               |                                 |                          |
| <b>COLOR</b><br>Mid-J. Gal System                       | <b>Mature Flate</b>                    | <b>Skrill</b>     | Trianged by without all other than plates To 40 meters than twells of thems than 100,000 is severe may<br>buyle-of-properting a comment and accurations to another function manager panels 220.<br>processing and affidable |               | <b>Division</b>                 |                          |
| <b>SERVICE</b>                                          | Fast & Insons                          |                   | <b>Q</b> Land larger                                                                                                    |               |                                 |                          |
|                                                         | <b>Witness Christian</b>               |                   | Plant & dyarrant 16, Standard and<br>Trivinfer Bank at 1.2 mini-framelling                                                                                                    |               | Ffortgress +                    |                          |
| <b>Telescope</b><br><b>Fasement Sevapor</b>             | <b>Musulawan</b>                       |                   | Terring permission and dul process built                                                                                                    |               |                                 |                          |
|                                                         | Persubment                             |                   | Participant & Salarian<br>Rets checkpat payment generally start-sale knows ( 2001)                                                                                                    |               | <b>CENTER HIPS</b>              |                          |
| Touchast                                                | Paragraman & Logram                    | <b>CONTRACTOR</b> | For models hugger to PRASS the United Lines from the Parish and the Mark Architecture of<br>institution cards, Serain, Affordable & Pauline<br><b>Grant bear</b>                                                            |               | <b>Williams</b>                 | W.MX39                   |
| ٠                                                       | Febaldrawi wekok dan menge-            |                   |                                                                                                    |               |                                 |                          |
|                                                         | Facilità han & Riccassing and          | making canal+     |                                                                                                    |               |                                 |                          |
|                                                         | 101                                    |                   |                                                                                                    |               |                                 |                          |
|                                                         | Statement                              |                   |                                                                                                    |               |                                 |                          |

Gambar 20. Halaman pengaturan pembayaran

Pembayaran yang diatur ini adalah mode pembayaran dengan transfer bank. Klik tombol "Konfigurasi" untuk menambahkan rekening bank yang akan digunakan untuk ransaksi.

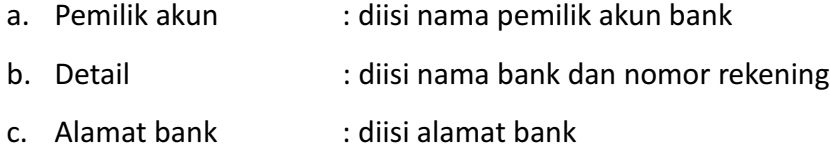

Klik tombol "Simpan" untuk menyimpan nonor rekening yang akan digunakan untuk ransaksi.

## **BAB IV Regisrasi Pengguna**

Pendaftaran akun dapat dilakukan melalui halaman website kebakalan.com. Pertama, masuk ke alamat website https://kebakalan.com/index.php dan akan muncul tampilan sebagai berikut:

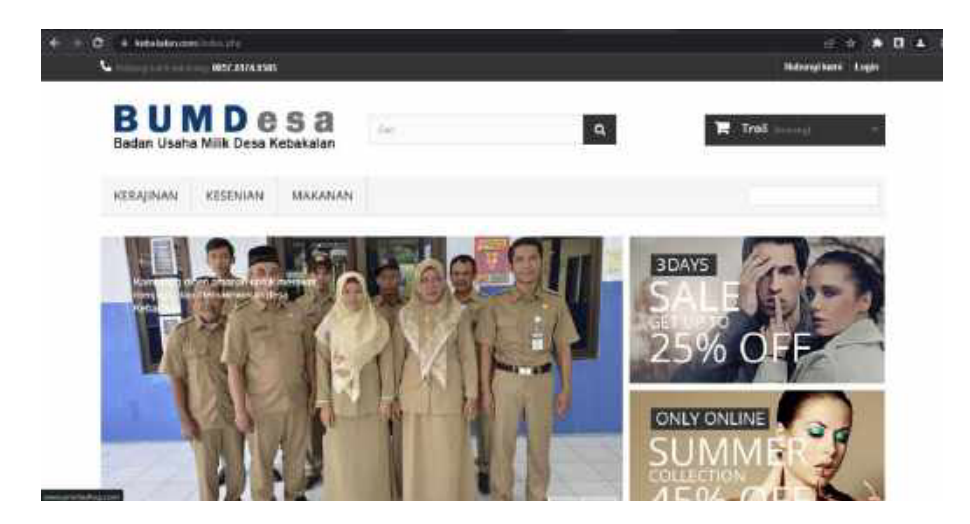

Gambar 21. Landing page kebakalan.com

Langkah berikutnya pilih menu Login yang ada di bagian pojok kanan atas halaman utama, maka akan muncul tampilan halaman pendaftaran berikut ini. Pengguna yang baru pertama kali mendaftarkan diri dapat memilih "Buat Akun" di kolom "BUAT AKUN" dengan menginputkan alamat email yang aktif atau jika pengguna sudah memiliki akun yang terdaftar dapat memilih mengisikan alamat email dan *password* di bagian kolom **"SUDAH TERDAFTAR"**.

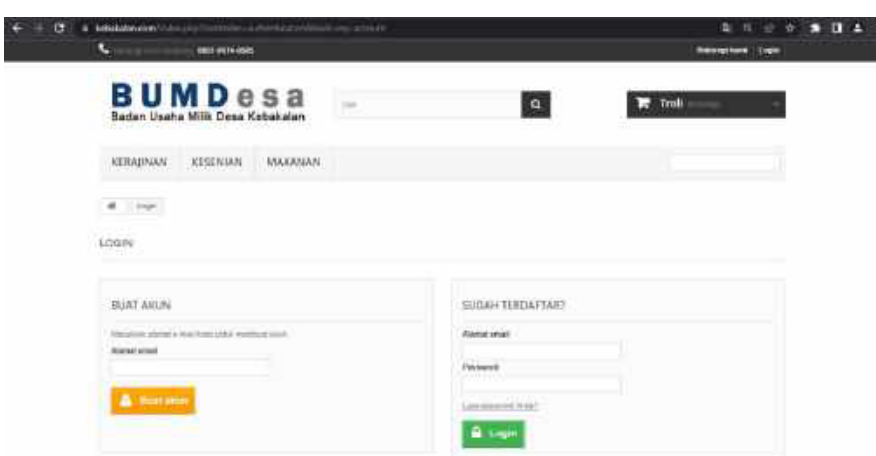

Gambar 22. Halaman regisrasi pengguna

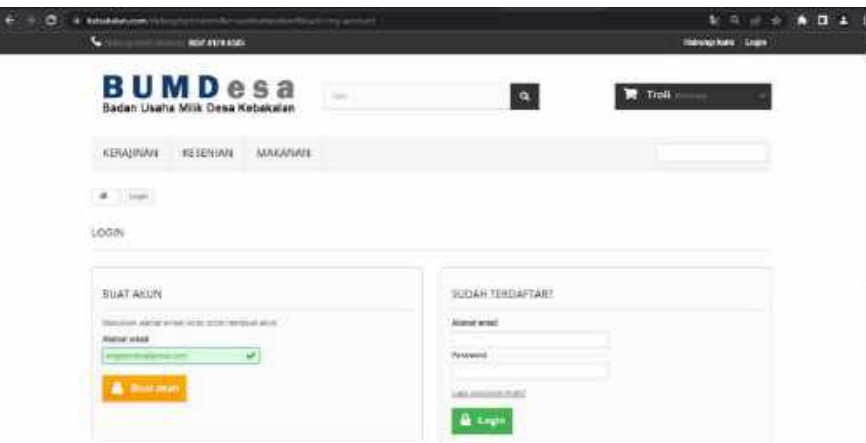

Gambar 23. Halaman pembuatan akun pengguna

Setelah klik tombol "Buat Akun", pengguna diminta untuk mengisikan informasi terkait dengan identitas seperti yang ada di tampilan gambar berikut ini.

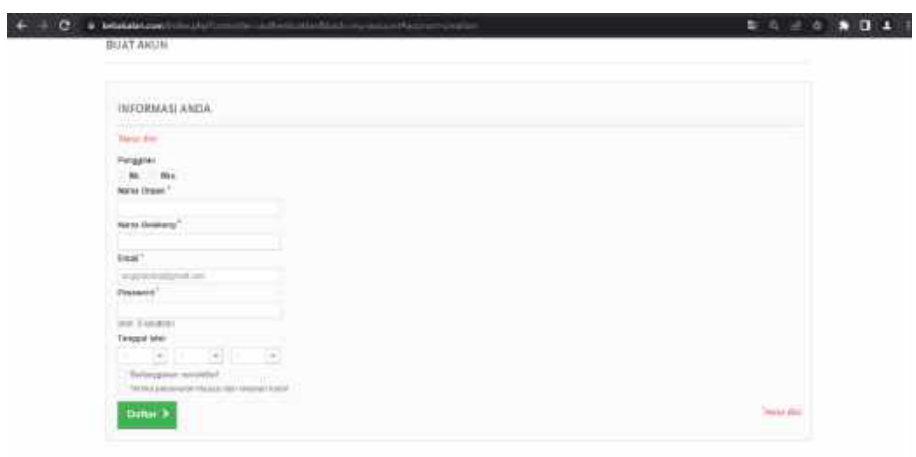

Gambar 24. Halaman kelengkapan data pengguna

Kemudian pengguna melengkapi identitas sesuai dengan kolom yang diminta, jika sudah terisi lengkap akan muncul tanda centang hijau di setiap kolom, setelah itu klik "Daftar".

| $\circ$<br># http://www.havender.com/crasherizations.com/www.com/c<br>BEAT ARUN                                                                                                    | ★ 新马 正治 兼復 美    |
|----------------------------------------------------------------------------------------------------|-----------------|
|                                                                                                    |                 |
| ED CHARACTER COMPANY                                                                                                    |                 |
| INFORMASI AND A                                                                                                    |                 |
| <b>HALLBURG</b>                                                                                                    |                 |
| Nesativi                                                                                                    |                 |
| M. Film                                                                                                    |                 |
| Maria Drawn"                                                                                                    |                 |
| <b>Aracle</b>                                                                                                    |                 |
| <b>New Draws</b> '                                                                                                    |                 |
|                                                                                                    |                 |
| fred?                                                                                                    |                 |
| <b>HUNTER</b> ENGINE OF<br>w                                                                                                    |                 |
| Paintered."<br>_                                                                                                    |                 |
| v<br>$= 1100000$                                                                                                    |                 |
| Terapartener                                                                                                    |                 |
| $\label{eq:10} \begin{array}{ll} \mathbb{R} & \left[ \begin{array}{c c} \mathbb{R} \\ \mathbb{R} \end{array} \right] & \text{for} \quad \mathbb{R} \end{array} \begin{array}{ll} \mathbb{R} \\ \mathbb{R} \end{array} \begin{array}{ll} \mathbb{R} \\ \mathbb{R} \end{array} \begin{array}{ll} \mathbb{R} \\ \mathbb{R} \end{array} \end{array}$ |                 |
| Determined histories!                                                                                                    |                 |
| Telescoperate Minis determined                                                                                                    |                 |
| <b>Biffair 3</b>                                                                                                    | <b>New York</b> |
|                                                                                                    |                 |

Gambar 25. Verifikasi data pengguna

Setelah pengguna klik tombol Daftar akan muncul notifikasi bahwa akun berhasil dibuat dan muncul beberapa tombol pilihan untuk melengkapi identitas yang lain.

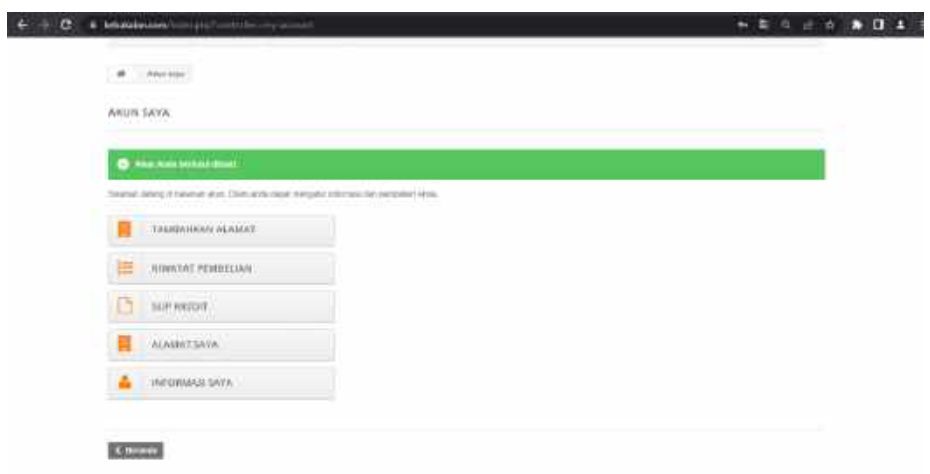

Gambar 26. Halaman data pengguna

Diantara beberapa tombol pilihan untuk melengkapi identitas, yang paling penting setelah mengisikan identitas pribadi adalah adalah menambahkan alamat dengan klik tombol "Tambahkan Alamat" karena alamat diperlukan untuk kepentingan pengiriman barang.

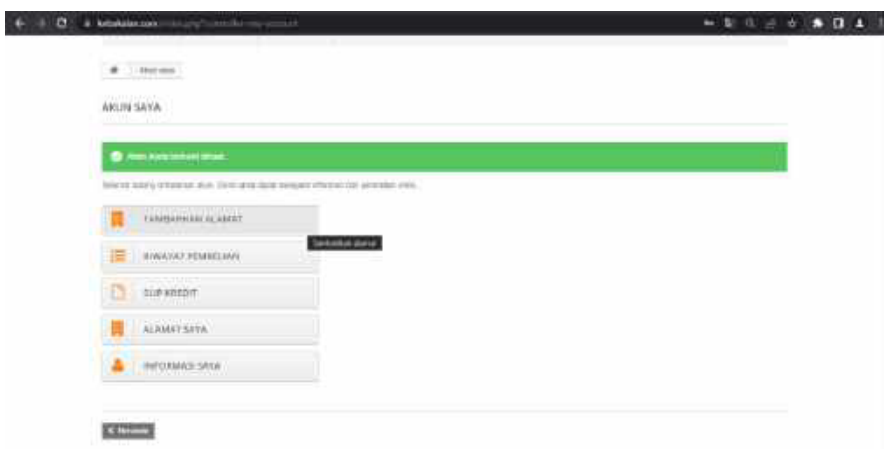

Gambar 27. Kelengkapan alamat pengguna

Setelah pengguna klik tombol "Tambahkan Alamat", pengguna diminta untuk melengkapi kolom alamat dan jika sudah terisi lengkap akan muncul tanda centang di setiap kolom dan kolom berwarna hijau.

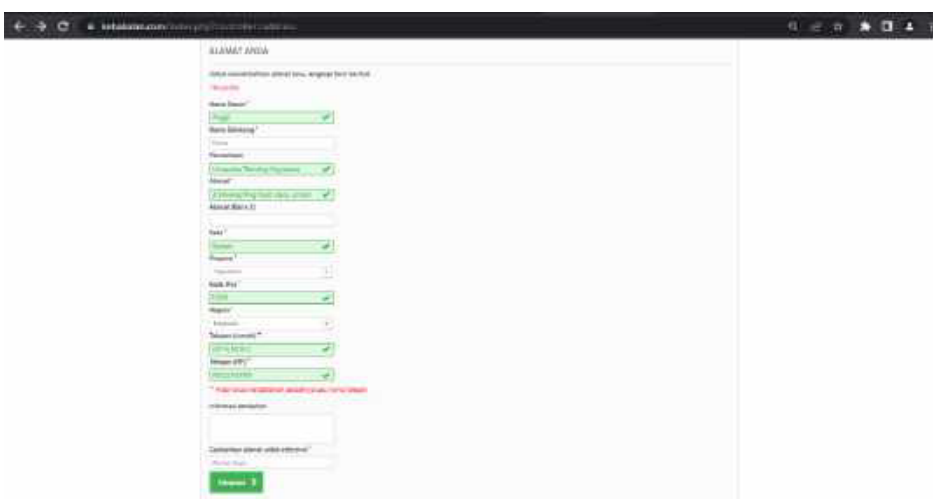

Gambar 28. Verifikasi alamat pengguna

Setelah alamat sudah diisikan lengkap, kemudian klik "Simpan".

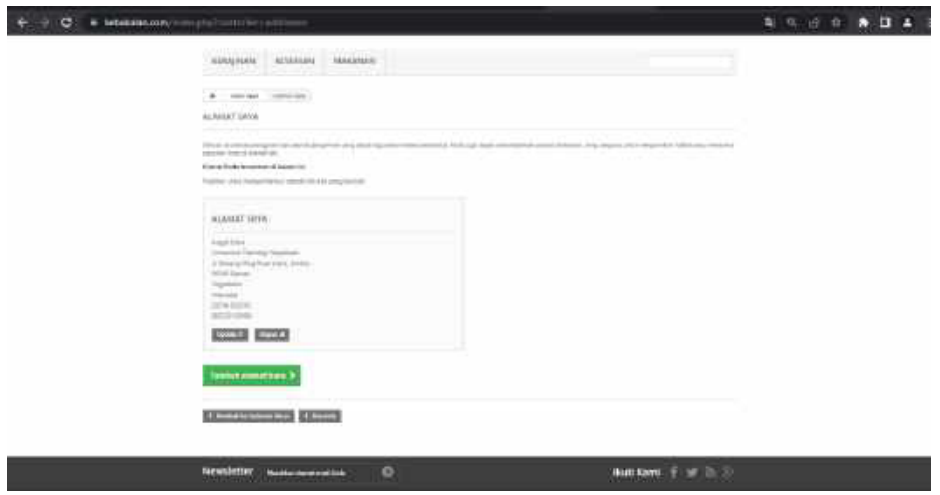

Gambar 29. Pendaftaran berhasil

Untuk mengecek kembali akun yang sudah selesai dibuat, maka "Logout" terlebih dahulu, kemudian "Login" kembali dengan mengisikan alamat email dan *password*. Pengguna mulai untuk melakukan transaksi pembelian produk dengan memilih kategori yang ada.

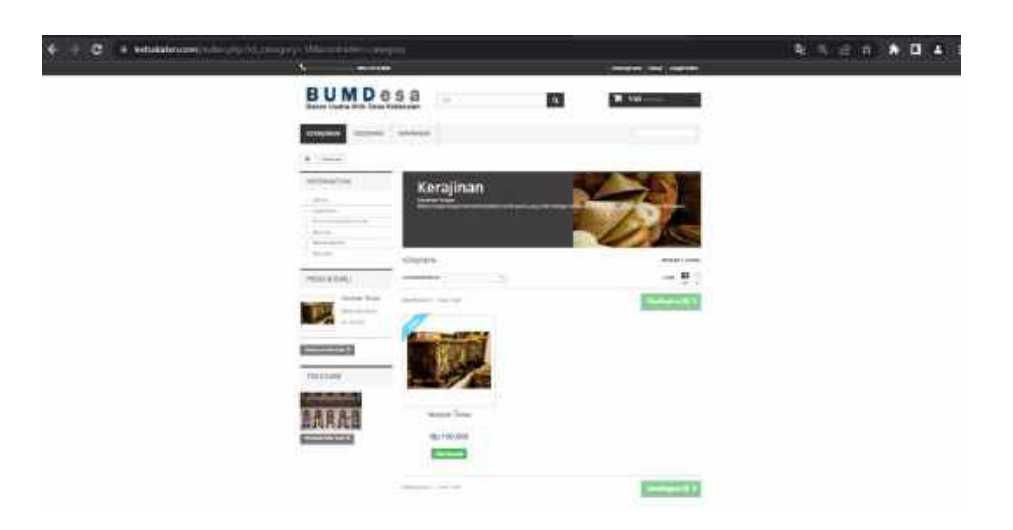

Gambar 30. Tampilan halaman produk

Sebagai contoh, pengguna akan membeli produk Kerajinan berupa Kerajinan Tompo, maka pengguna cukup mengarahkan ke produk tersebut lalu klik tombol "Beli". Jika sudah klik "Beli" secara otomatis produk akan masuk ke dalam **"Keranjang/Troli"**.

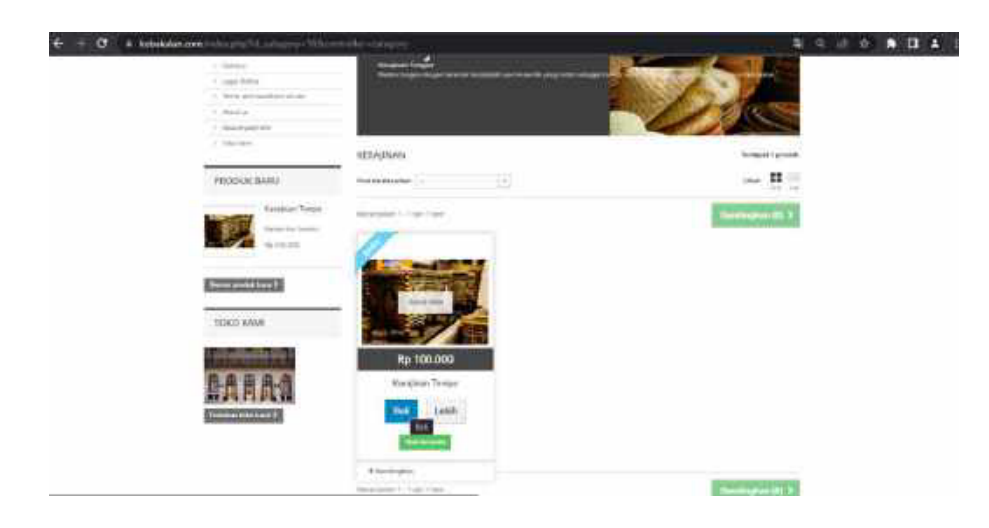

Gambar 31. Halaman pembelian produk

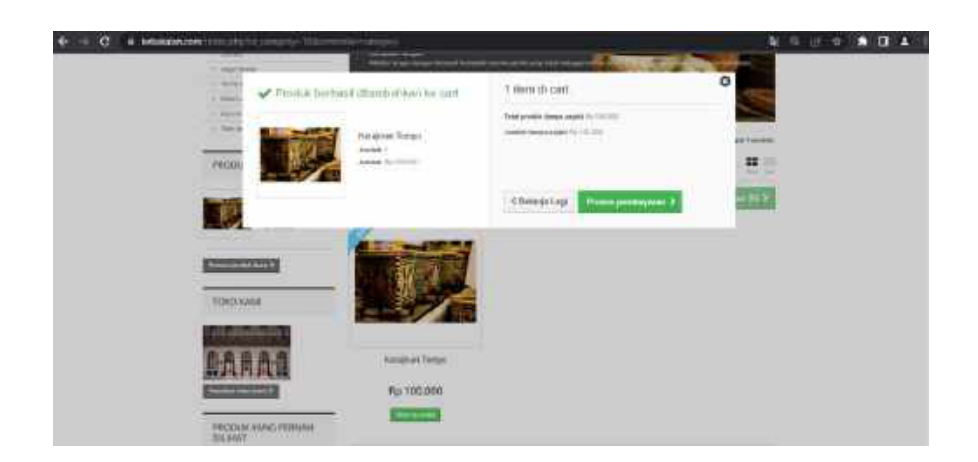

Gambar 32. Konfirmasi pembelian

Pengguna diberi opsi untuk melanjutkan "Belanja Lagi" atau menyelesaikan belanja dengan melanjutkan ke "Proses Pembayaran". Sebagai contoh, pengguna klik "Proses Pembayaran" kemudian akan muncul Ringkasan Belanja untuk mereview produk yang elah dimasukan ke dalam **"Keranjang/Troli"** sebelum di proses lebih lanjut. Ringkasan belanja setelah klik "Proses Pembayaran" adalah sebagai berikut:

| $A$ . Will present they<br><b>REVOLUIAR EXCAVA</b>                                           |                                                                                          |                |                                                                                                    |                                   |   | THE PERMIT REPORT<br>features of between Mobil banks, if accepts. |  |
|----------------------------------------------------------------------------------------------|------------------------------------------------------------------------------------------|----------------|----------------------------------------------------------------------------------------------------|-----------------------------------|---|-------------------------------------------------------------------|--|
| <b>Hillmann</b>                                                                              | et Lips                                                                                  | <b>CLASSIC</b> |                                                                                                    | <b>H. Hergelman</b>               |   | . A Package of                                                    |  |
| President                                                                                    | Edwards                                                                                  | Brannston,     | The Reservice Address                                                                                                    |                                   |   | John                                                              |  |
|                                                                                              | twatter force                                                                            | سبب            | Network (STT)                                                                                                    | m.<br>⋓                           | o | Northeast                                                         |  |
|                                                                                              |                                                                                          |                |                                                                                                    | The promotion interests a park to |   | <b>Security</b>                                                   |  |
|                                                                                              |                                                                                          |                |                                                                                                    | للانبتت<br>3890.344               |   | Hp 100.000                                                        |  |
|                                                                                              | in the complete state of the complete that<br>ALLMALT EXPANSIVE ENGINEERING AREA VALUES. |                | Providence to a considered<br>IN AMAIT PERMISSION 14148227 THTM                                                                                                    |                                   |   |                                                                   |  |
| <b>House Earnis</b><br>The project of<br><b>CONTRACT</b><br><b>MINNER</b><br><b>BOOK SAW</b> | proprieta Talvering Valuations<br>ATMARINATING CONTRACTOR<br>With Bank Controlled Co.    |                | incar fww<br>chromise Fellming Thismlette<br>3/5/world Friedrich Street shaker<br>POSITION CONTINUES.<br><b><i><u>Standards</u></i></b><br><b>Indicate</b><br>introduced<br><b>SOUTHERN</b> |                                   |   |                                                                   |  |

Gambar 33. Ringkasan pembelian

Langkah berikutnya adalah memilih alamat pengiriman produk/barang. Sebagai contoh, alamat yang dipilih adalah alamat pengguna yang telah diinputkan sebelumnya pada proses pendaftaran akun.

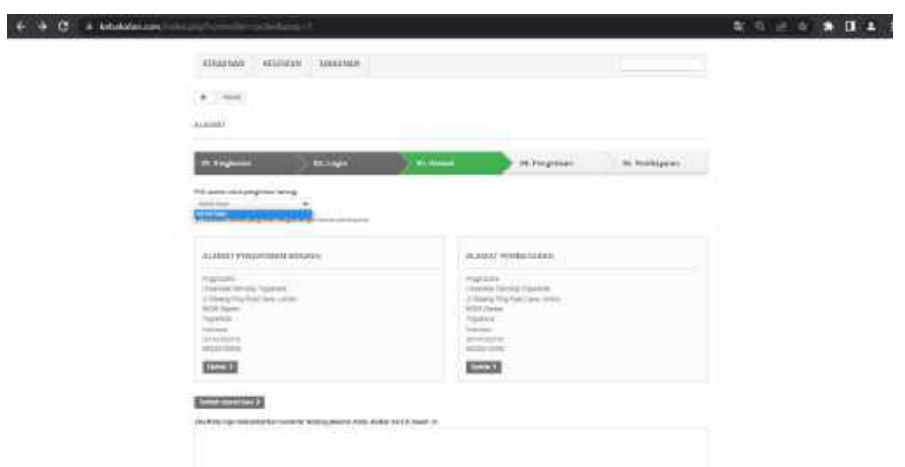

Gambar 34. Verifikasi alamat

Melanjukan lagi dengan klik **"Proses Pembayaran"**, lalu memilih proses Pengiriman barang dengan opsi kurir yang tersedia dan mencentang kotak persyaratan lalu klik lanjut "Proses Pembayaran".

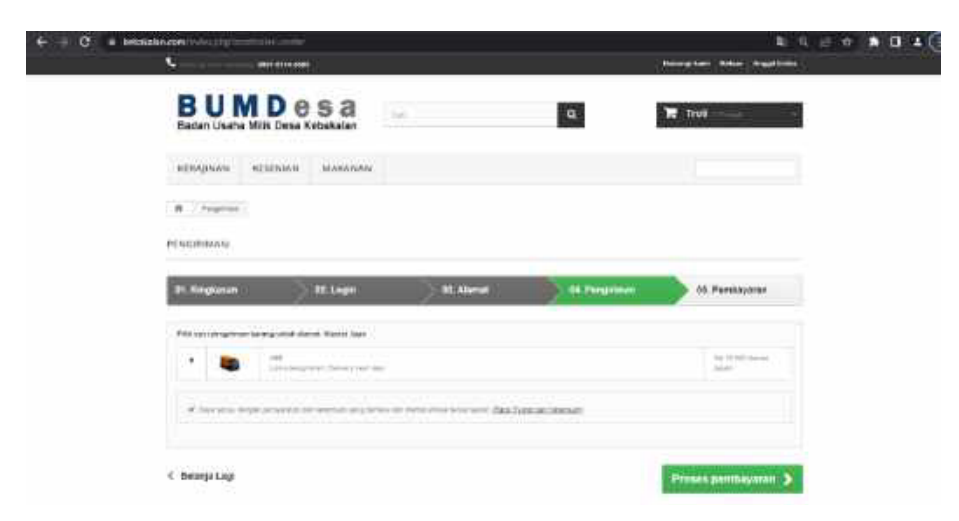

Gambar 35. Opsi kurir pengiriman

Pengguna telah sampai pada tahap akhir "Proses Pembayaran", yaitu memastikan jumlah yang akan dibayar dan memilih metode pembayaran. Sebagai contoh, pembayaran via Transfer Bank, klik Bayar "Via Transfer Bank" kemudian klik **"Konrmasi Pembelian"**.

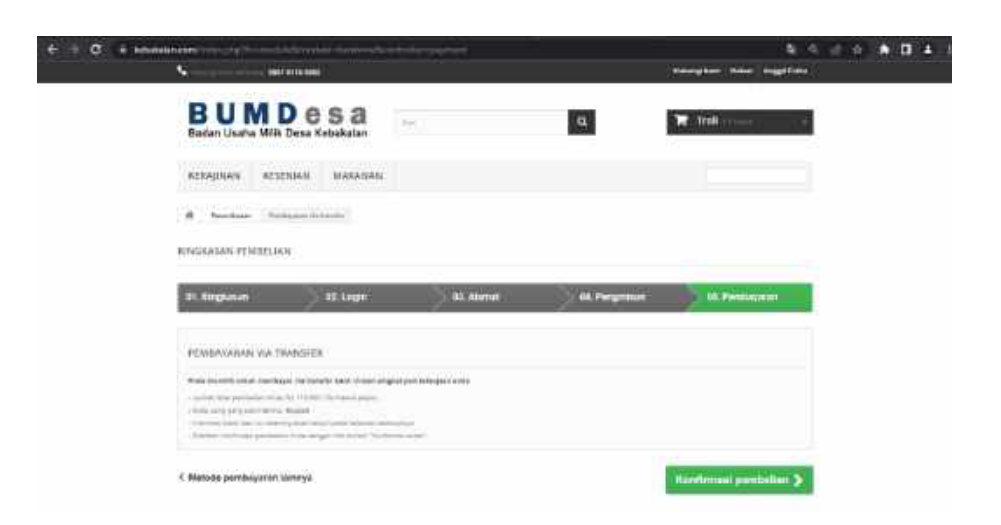

Gambar 36. Konfirmasi pembelian

Setelah klik Konfirmasi Pembelian, akan muncul notifikasi untuk pengguna agar segera membayar sesuai dengan detail pembayarannya seperti yang tertampil di Gambar berikut ini. Ketika pengguna sudah melakukan transfer, maka akan menerima notifikasi dan *invoice* yang dikirim melalui alamat email terdaftar milik pengguna.

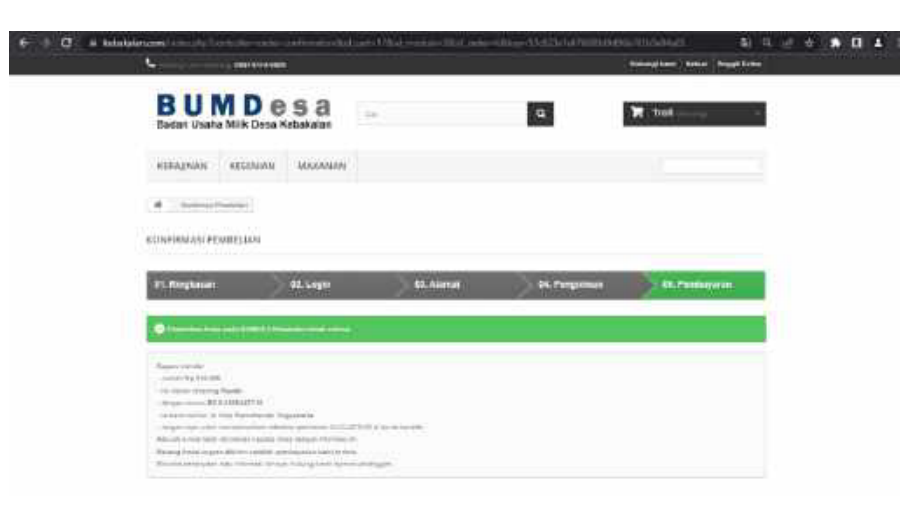

Gambar 37. Proses pembelian selesai

# **BAB V Melihat Hasil Transaksi**

Melihat hasil transaksi adalah fasilitas bagi pengelola *website* kebakalan.com yang memiliki akses ke menu tersebut. Fungsinya adalah untuk melakukan update status dari masing-masing transaksi.

| G+ Im<br>o<br>Penjualan<br>Taking present time. Held devipos and define states . Barrow<br><b>Anne</b><br>其实<br><b>CO</b> have a post<br>Welcom EXP accessed<br><b>N</b> Secondary<br>ă.<br>Immobile 1.6<br>Louise Armental<br>Seguian Asports Seguits<br>MAIL Allowance<br><b>South Print</b><br>at Line<br><b>Contract Contract Contract</b><br>n<br>and the state of<br>×<br>$-$<br>×<br>THE CHARLES OF<br>×<br><b>Is Trial: Searcher</b><br><b>Same</b><br>The Control<br><b>STATISTICS</b><br>5<br>- 3<br>s<br><b>Select</b><br>With Morrison<br>beautiful<br>=<br><b><i><u>International</u></i></b><br>Ţ<br>$\overline{\mathcal{D}}$<br>A. T. LEEKARE<br>North Harmel LL Pall<br>$\sim$<br>٠<br>Ξ<br>$\overline{a}$<br>Sail Hermitswed<br><b>CARD AND INCOME.</b><br>$\mathcal{L}$<br>Telecom<br>$\sim$<br>$\sim$<br>×<br>٠<br>Television compared to conclu-<br>CASH 1998<br>w<br><b><i><u>Reference</u></i></b><br>−<br>D.<br>$\sim$<br>$-1$ . The state of $\frac{1}{2}$<br>Smith, Harry Lid and J.<br>$-113 - 0.05$<br>Listen.<br>Stadistic condition | <b>Channel</b> | FOLLOW! | form madelphines and all all the manager |  |  |  | <b>Discussion of all control things of</b><br><b>Internal Committee of</b> |                                  |
|----------------------------------------------------------------------------------------------------|----------------|---------|------------------------------------------|--|--|--|----------------------------------------------------------------------------|----------------------------------|
|                                                                                                    |                |         |                                          |  |  |  |                                                                            |                                  |
|                                                                                                    |                |         |                                          |  |  |  |                                                                            |                                  |
|                                                                                                    |                |         |                                          |  |  |  |                                                                            | - 15                             |
|                                                                                                    |                |         |                                          |  |  |  |                                                                            | 自家工に注                            |
|                                                                                                    |                |         |                                          |  |  |  | Siguru XX                                                                  |                                  |
|                                                                                                    |                |         |                                          |  |  |  |                                                                            | (Stim<br>$1.76 -$<br><b>COLL</b> |
|                                                                                                    |                |         |                                          |  |  |  | 2 to later, such as                                                        | Rim.                             |
|                                                                                                    |                |         |                                          |  |  |  | We want at it.                                                             | Wild-                            |
|                                                                                                    |                |         |                                          |  |  |  | 10-21-020                                                                  | <b>KLUM</b><br>--                |
|                                                                                                    |                |         |                                          |  |  |  | IPY JAKE GON                                                               | fl.irm.                          |
|                                                                                                    |                |         |                                          |  |  |  | THE PARTNER                                                                | Walisi                           |
|                                                                                                    |                |         |                                          |  |  |  | <b>BOX 4000 AM RE</b>                                                      | $B_2$ (see )                     |
|                                                                                                    |                |         |                                          |  |  |  |                                                                            |                                  |
|                                                                                                    |                |         |                                          |  |  |  |                                                                            |                                  |
| ۸                                                                                                    |                |         |                                          |  |  |  |                                                                            |                                  |
|                                                                                                    |                |         |                                          |  |  |  |                                                                            |                                  |
|                                                                                                    |                |         |                                          |  |  |  |                                                                            |                                  |

Gambar 38. Daftar transaksi

Dalam halaman ini terdatap beberapa fasilitas terkait dengan pengelolaan transaksi penjualan. Penanda transaksi terdapat pada "Status" seperti canceled, delivered, *paymen error*, dan lain-lain.

Apabila pembayaran sudah dierima dengan cara pengguna mengirimkan email berupa bukti transfer dan pengelalo sudah melakukan check rekening transaksi, maka pengelola berkewajiban melakukan update status terhadap transaksi yang terjadi. Cara untuk update transaksi adalah klik button "Lihat", sehingga rekaman transaksi akan ditampilkan.

| Nikel<br>用きに<br>Pembelian PLXQMMWEJ dari Rianto Rianto<br>MAA4 for learne using harms<br><b>Northern</b><br>--<br>ER1 lemin<br>R<br>m<br><b>By First</b><br><b>CRASH</b><br>zum im<br>新<br>No. Lot. and<br>ĸ<br>Ammin adaptation (a)<br><b>BELLION STAGERHEE</b> (8)<br>$-44$ (10)<br><b>AGET</b><br><b>Line Free</b><br>Homework Contains Convenients<br><b>Wood</b><br>by with a com-<br><b>A DO MAIN</b><br>41411<br><b>Maxwell</b><br>Providence and an<br>DETECT 1 - Bermutter of<br><b>Reservant to be as a growth</b><br>Tarial an enhique are state an edulations<br><b>STATES OF ALL PROPERTY</b><br>would be an<br>Milled support<br>E<br>Ellen<br>Stand plant of convents<br>ALLAYSTERING BLUES WHEN<br>٠<br>Awaren's with the Mahally concentrate<br>one i lingvis und races quest demo  r 2 lot<br>humping process attended.<br><b>Available Family painting</b><br><b><i>SHIT RIVIE</i></b><br>$-471.01$<br>٠<br>Bill copplanned by<br>lisseni.<br>1935 Top Ave.<br><b>DOMESTIC</b><br>memore<br>m<br><b>D</b> Install<br>п<br>middell<br><b>SHEARANT TELEVIS</b><br>可注释<br><b>CONTRACTOR</b><br><b>D-2444 Br-Mode</b><br>$\mathcal{S}^{\prime}(t)$<br>in the same of<br>____<br><b>Report Follows</b><br>------ | <b>MALL</b> | O.A. Commissioners<br>the automatic of the first community |  | <b>Giornano Internetta Americano Institutti in considere</b> | ■ 7 8 |              |
|----------------------------------------------------------------------------------------------------|-------------|------------------------------------------------------------|--|--------------------------------------------------------------|-------|--------------|
|                                                                                                    |             |                                                            |  |                                                              |       | and force    |
|                                                                                                    |             |                                                            |  |                                                              |       |              |
|                                                                                                    |             |                                                            |  |                                                              |       |              |
|                                                                                                    |             |                                                            |  |                                                              |       |              |
|                                                                                                    |             |                                                            |  |                                                              |       | The party of |
|                                                                                                    |             |                                                            |  |                                                              |       |              |
|                                                                                                    |             |                                                            |  |                                                              |       |              |
|                                                                                                    |             |                                                            |  |                                                              |       |              |
|                                                                                                    |             |                                                            |  |                                                              |       |              |
|                                                                                                    |             |                                                            |  |                                                              |       |              |

Gambar 39. Update status transaksi

Apabila pembayaran sudah diterima silakan pilih "Payment Accepted" kemudian klik "Update Status". Setelah proses ini dilakukan, pengguna akan mendapat email konfirmasi dan status transaksi berubah menjadi "Payment Accepted".

| <b>B Federic - Grossman H. Street</b> | Convenience MARKERS (C. 21 MINUTES English Process 1)<br>-4                                    |                                                                  |                                                               | ×              |
|---------------------------------------|------------------------------------------------------------------------------------------------|------------------------------------------------------------------|---------------------------------------------------------------|----------------|
| $\circ$<br><b>OVE</b>                 | <b>Local deb</b><br>×.<br><b>METATIAGOR</b>                                                    |                                                                  | transpired from the charge                                    | $H_1 = 0$<br>п |
|                                       | <b>BUMDesa</b><br>Badas Usaha Mila Desa Kebakalan                                              | $\sqrt{a}$                                                       | <b>R</b> Year                                                 |                |
|                                       | HERAERAN KESSINAN MANUNAIS                                                                     |                                                                  |                                                               |                |
|                                       | # miles completion<br>3110009<br><b><i>BRWWAT FEMALUMS</i></b>                                 |                                                                  |                                                               |                |
|                                       | <b>DAYS AND A REPORT</b><br>She has a similar time you, toward provide a moving therito deals. |                                                                  |                                                               |                |
|                                       | Rittered perchance<br>아이지 않아?<br>Automotive Payments<br>RAMBING,                               | found & Stations & Painters<br>٠<br><b>Jakes</b><br>Travels East | Asked<br><b>Direct</b><br><b>INITE</b><br>(C) Street Involved |                |
|                                       | <b>REGISTER AND CONTROL</b>                                                                    |                                                                  |                                                               |                |
|                                       | <b>Newsletter</b><br><b>Standing personnel fund</b><br><b>CONTENT</b>                          | Ð                                                                | <b>Buti Kami</b>   M B B                                      |                |
|                                       | <b>Informace</b><br><b>Katagori</b>                                                            | shun says                                                        | Informations:<br>٥                                            |                |
|                                       | æ<br>Ξ<br>ᆖ                                                                                    | E.                                                               | <b>COMMERCIAL</b><br><b>CONTRACTOR</b><br>El la magazine del  |                |
| <b>m p</b> a (8) 0<br>÷<br>÷          | ● ■ 回                                                                                          |                                                                  |                                                               | 雌              |

Gambar 40. Status transaksi halaman pengguna